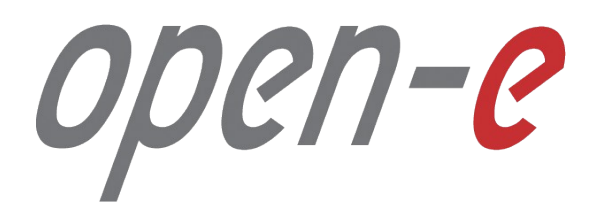

Конфигурирование

**Open-E JovianDSS: Расширенный распределенный кластер высокой доступности**

**Open-E JovianDSS: Advanced Metro High Availability Cluster**

Software Version: JovianDSS ver. 1.00 up19 last update: December 2017

**Краткое руководство по настройке Open-E JovianDSS: Расширенный распределенный кластер высокой доступности.**

Каждый узел кластера имеет непосредственное подключение к собственным дискам по SATA или SAS интерфейсу и подключение по Ethernet к дискам другого узла для создания зеркала. Поскольку доступ к дискам на физическом уровне осуществялется только по одному каналу, можно использовать недорогие SATA диски. Для контроля состояния СХД используются пути для Ring-Ping, аналогичные Стандартному кластеру высокой доступности. Для зеркалирования дисков используется канал Ethernet, который должен напрямую связывать узлы, минуя коммутатор.

На стр. 4 показана схема, использущая bond из 2 сетевых карт. Схема оптимизированна для NFS и SMB, хотя может работать и с iSCSI. Использование Bond-а предпочтительно для NFS и SMB в то время, как для iSCSI оптимален многопутевой доступ (MPIO). На стр. 42 показана схема с оптимизацией для доступа посредством iSCSI. На стр. 43 схема оптимизирована для всех типов доступа (NFS, SMB и MPIO): четыре интерфейса попарно объединены в два Bond-а, к которым в свою очередь уже осуществляется многопутевой доступ.

В этом руководстве мы создаем пул с 4 (2 локальных + 2 удаленных) дисками в зеркале в каждой группе данных. Таким образом, при работе кластера в аварийном режиме (отказ любого из узлов) у группы данных сохраняется 100% избыточность. Однако 4-стороннее зеркало обеспечивает ограниченную эффективность хранения данных (только 25%). Для повышения эффективности хранения, на каждом из узлов можно использовать RAID-контроллеры, тома которых затем уже объединить в группе данных в зеркало. JovianDSS включает в себя инструменты управления контроллерами Broadcom (LSI) и Microsemi (Adaptec).

**Настройка распределенного кластера высокой доступности по шагам:**

- 1. Конфигурация оборудования
- 2. Настройка сети:
	- 2.1. Объединение сетевых интерфейсов для Ring, Ping
	- 2.2. Объединение сетевых интерфейсов для доступа клиентов
	- 2.3. Назначение шлюза
	- 2.4. Второй узел кластера
- 3. Установка времени и даты
- 4. Сопряжение узлов
- 5. Назначение пингуемых узлов
- 6. Путь для зеркалирования
- 7. Создание пула
- 8. Конфигурирование виртуальных IP
- 9. Настройка обработки критических ошибок
- 10. Запуск службы кластеризации
- 11. Настройка системы мониторинга
- 12. Тестирование отказа одного из узлов

**Open-E JovianDSS: Advanced Metro High Availability Cluster**

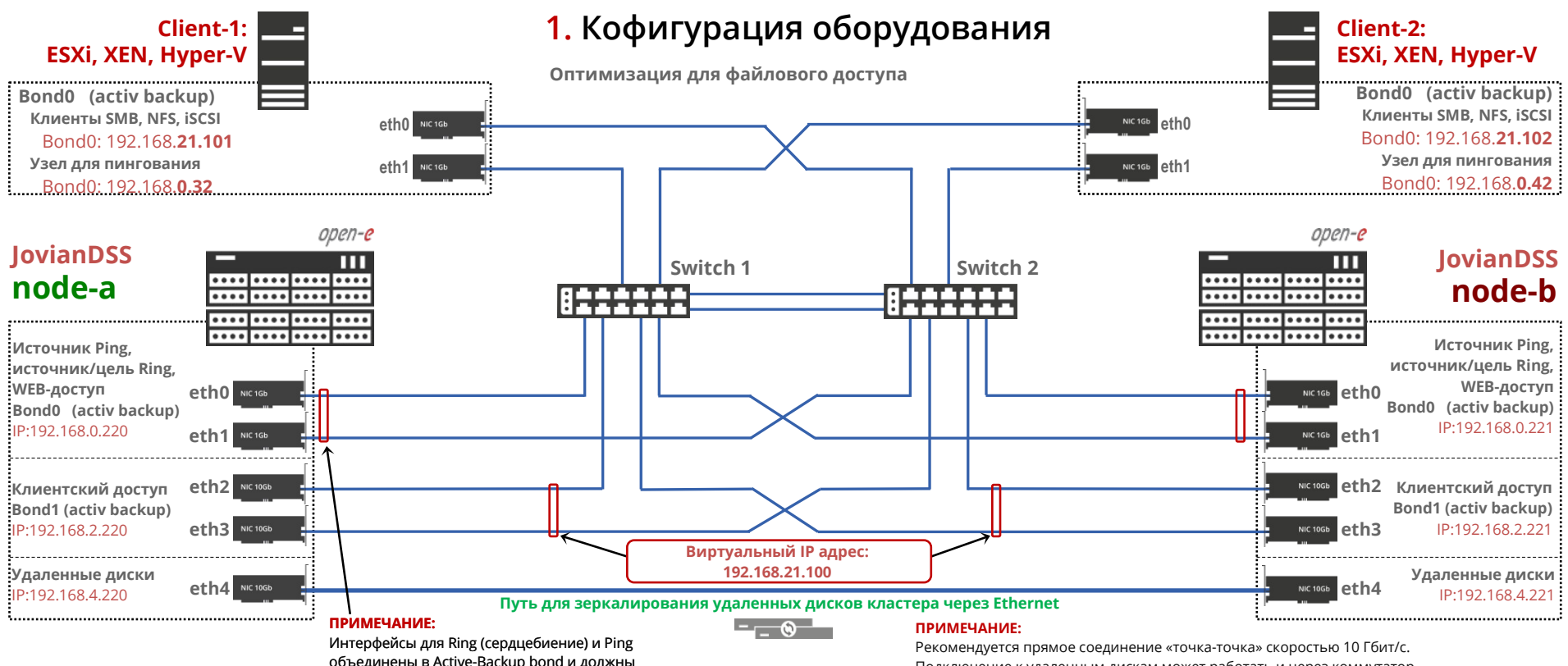

объединены в Active-Backup bond и должны должны находиться в одной подсети.

Подключение к удаленным дискам может работать и через коммутатор, но наиболее надежным является прямое подключение.

www.open-e.com

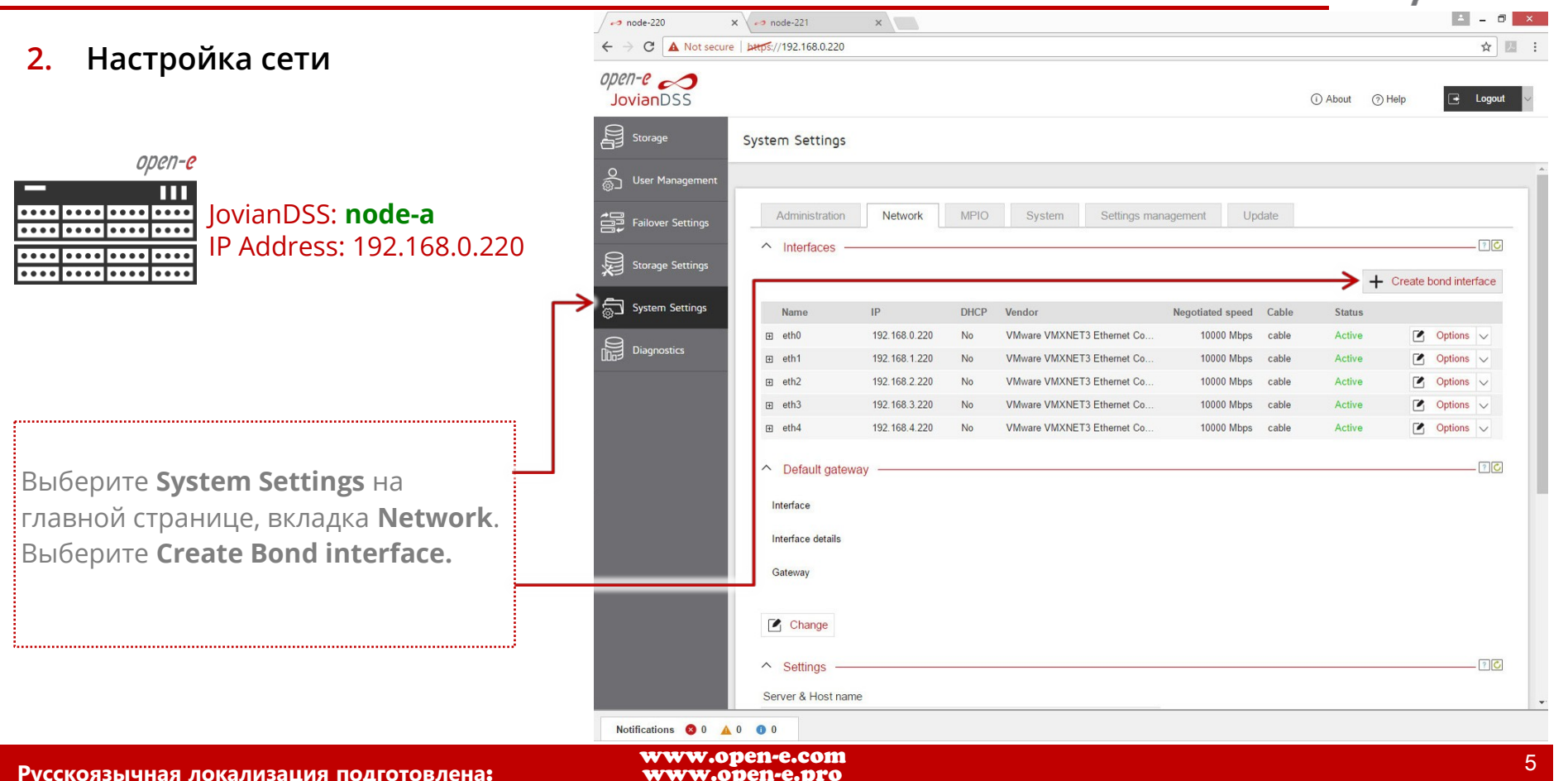

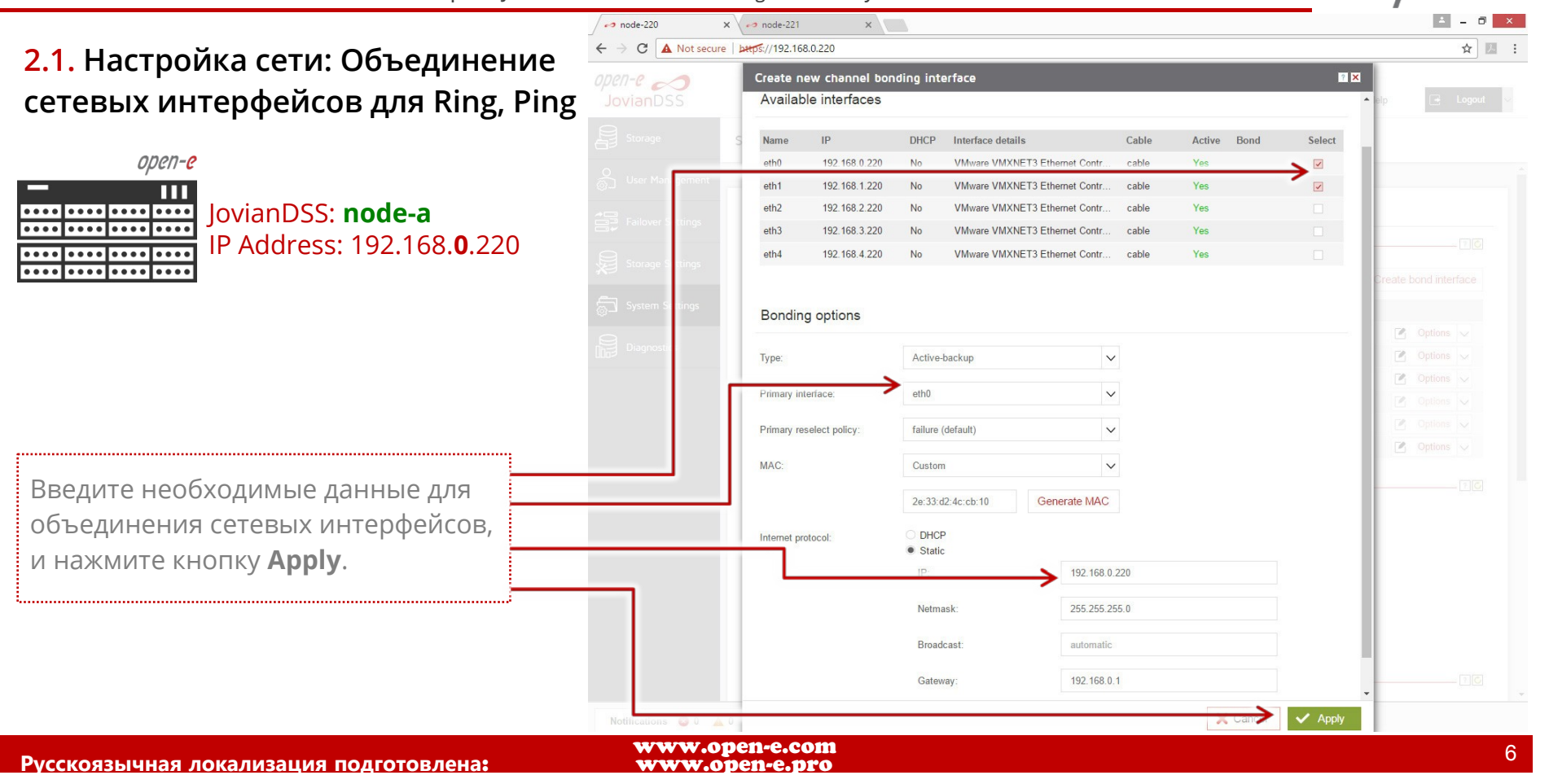

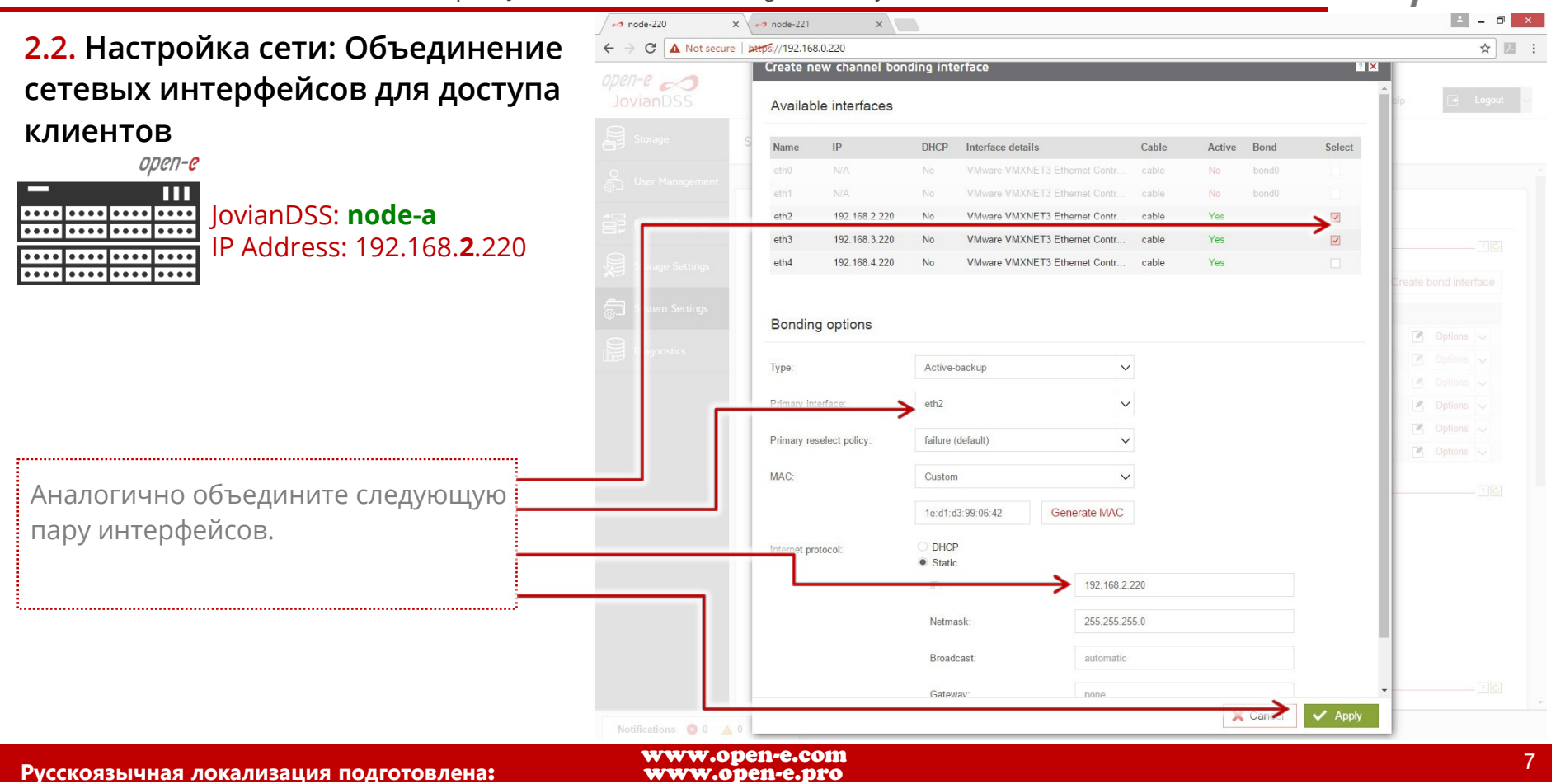

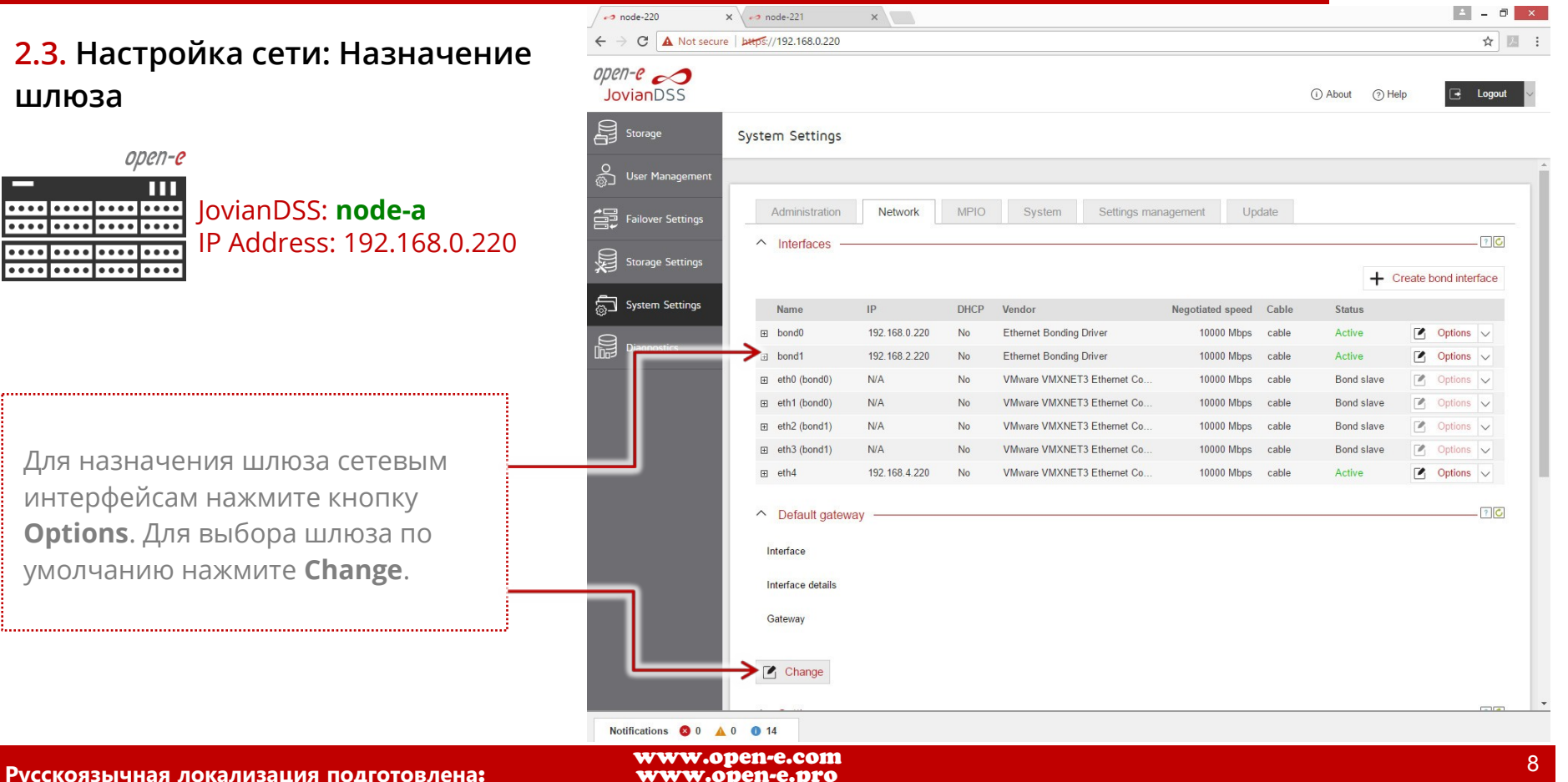

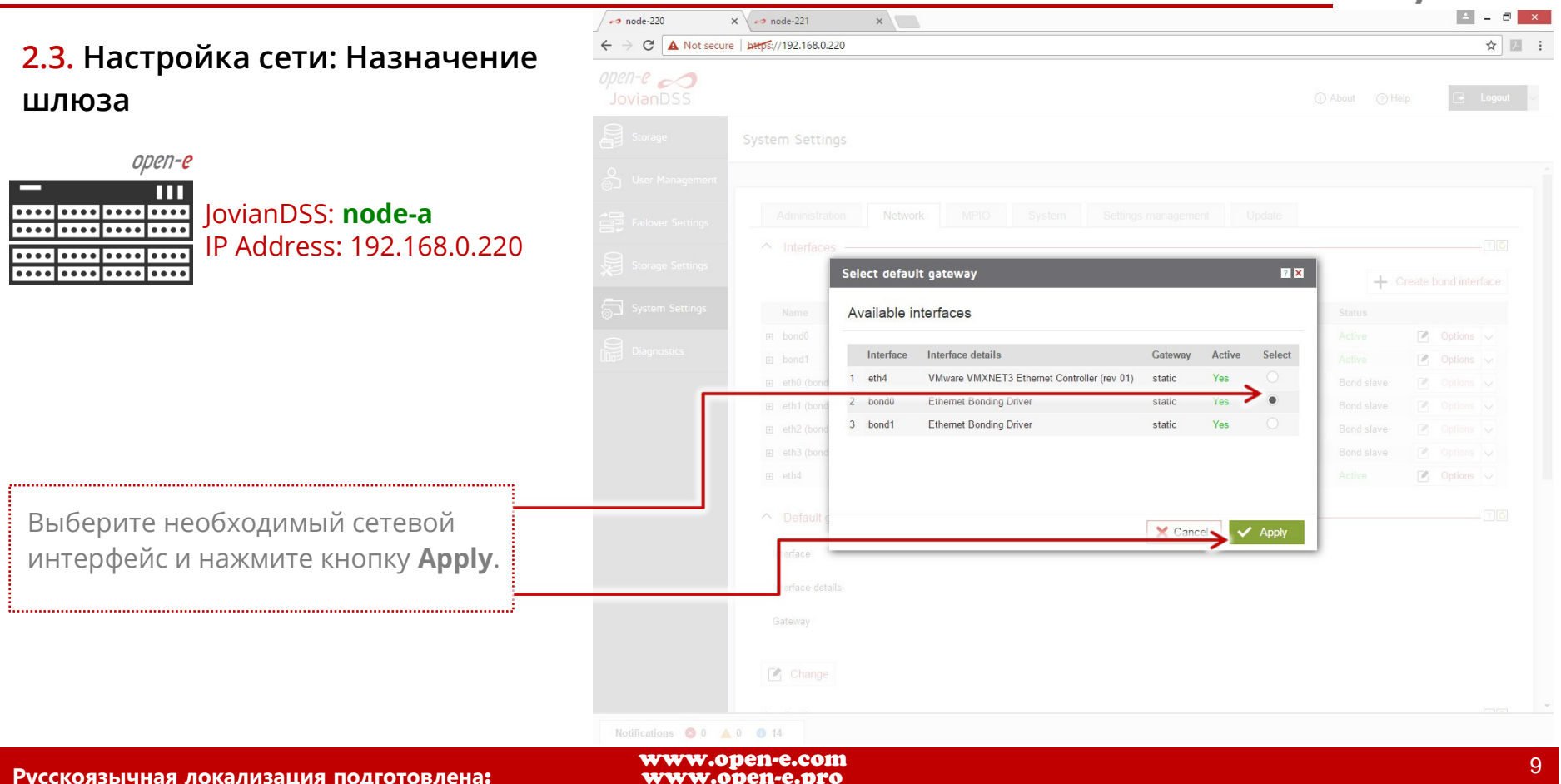

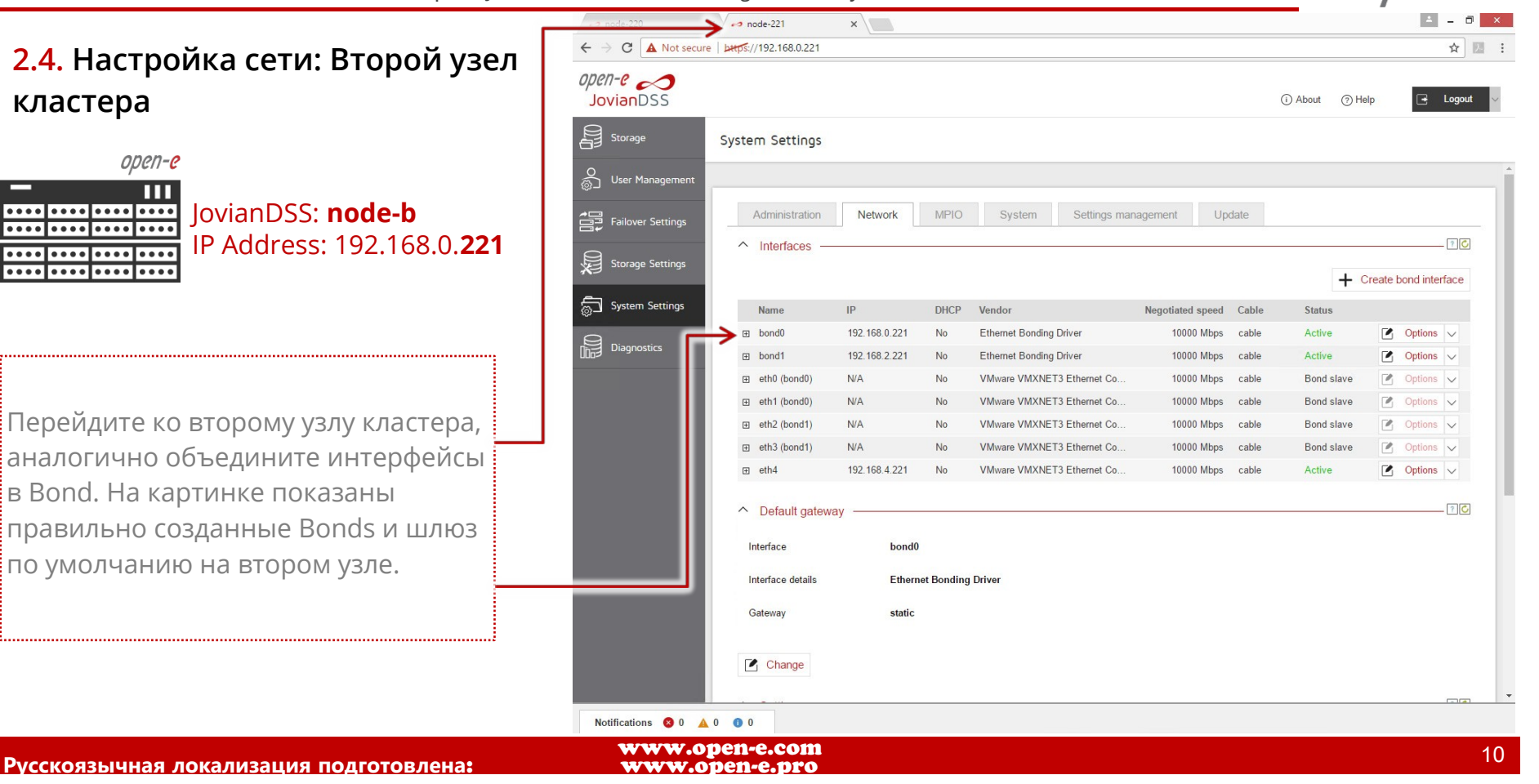

**Open-E JovianDSS: Advanced Metro High Availability Cluster**

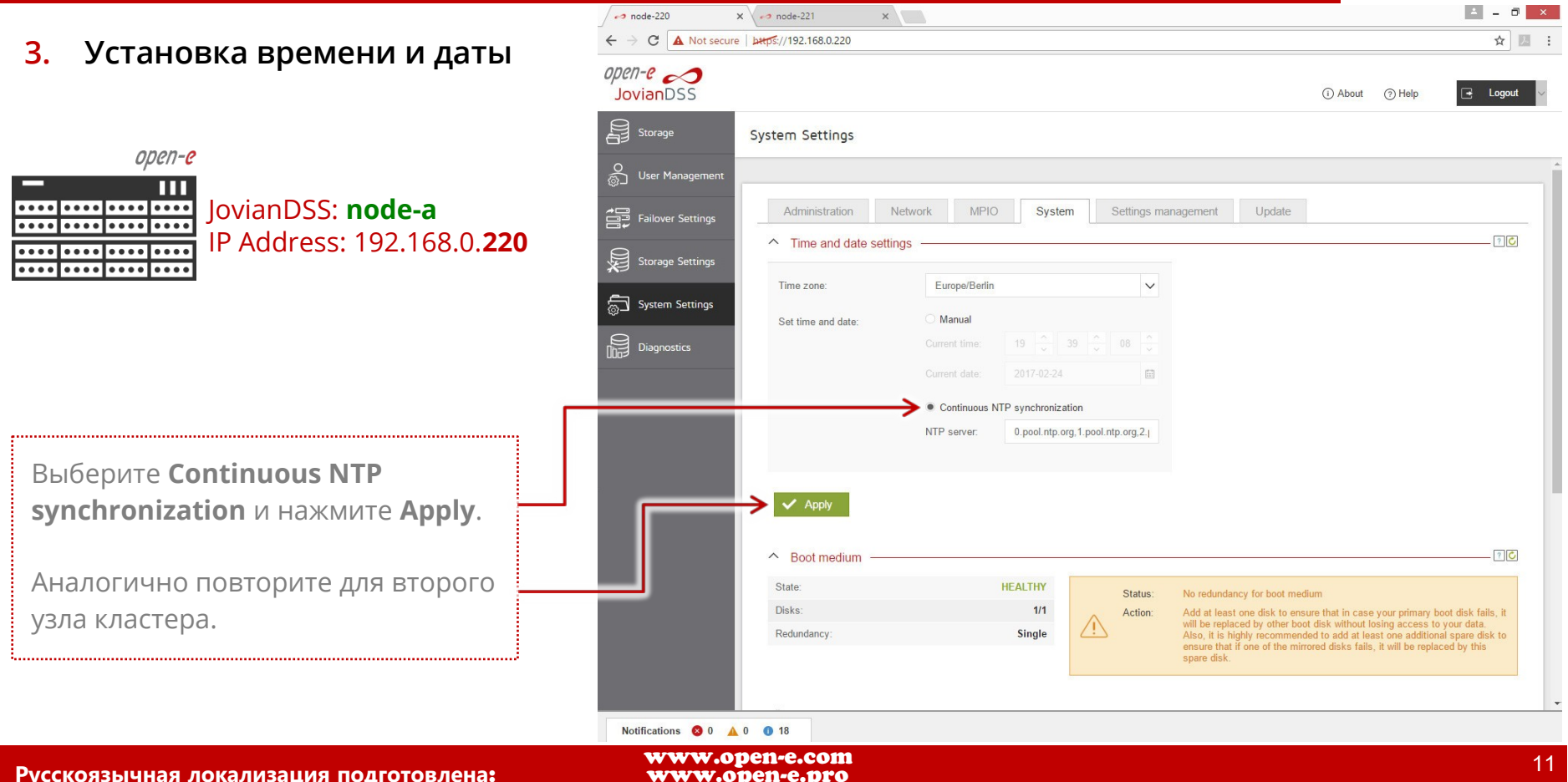

**Open-E JovianDSS: Advanced Metro High Availability Cluster**

#### **4. Сопряжение узлов**

open-e JovianDSS: **node-a** . . . . **.** . . . . <mark>. . . . .</mark> . . . . IP Address: 192.168.0.220

В главном меню выберите **Failover settings.** Введите: IP-адрес Bondинтерфейса второго узла кластера и пароль администратора (по умолчанию «admin»). Нажмите кнопку **Connect**. Пути для: ring (мониторинг отказа узла другим узлом кластера) и ping (мониторинг состояния сети) ОБЯЗАТЕЛЬНО должны проходить через коммутатор. Узлы для пингования должны быть внешними по отношению к СХД. Для Ring ЗАПРЕЩЕНО использовать путь «точка-точка».

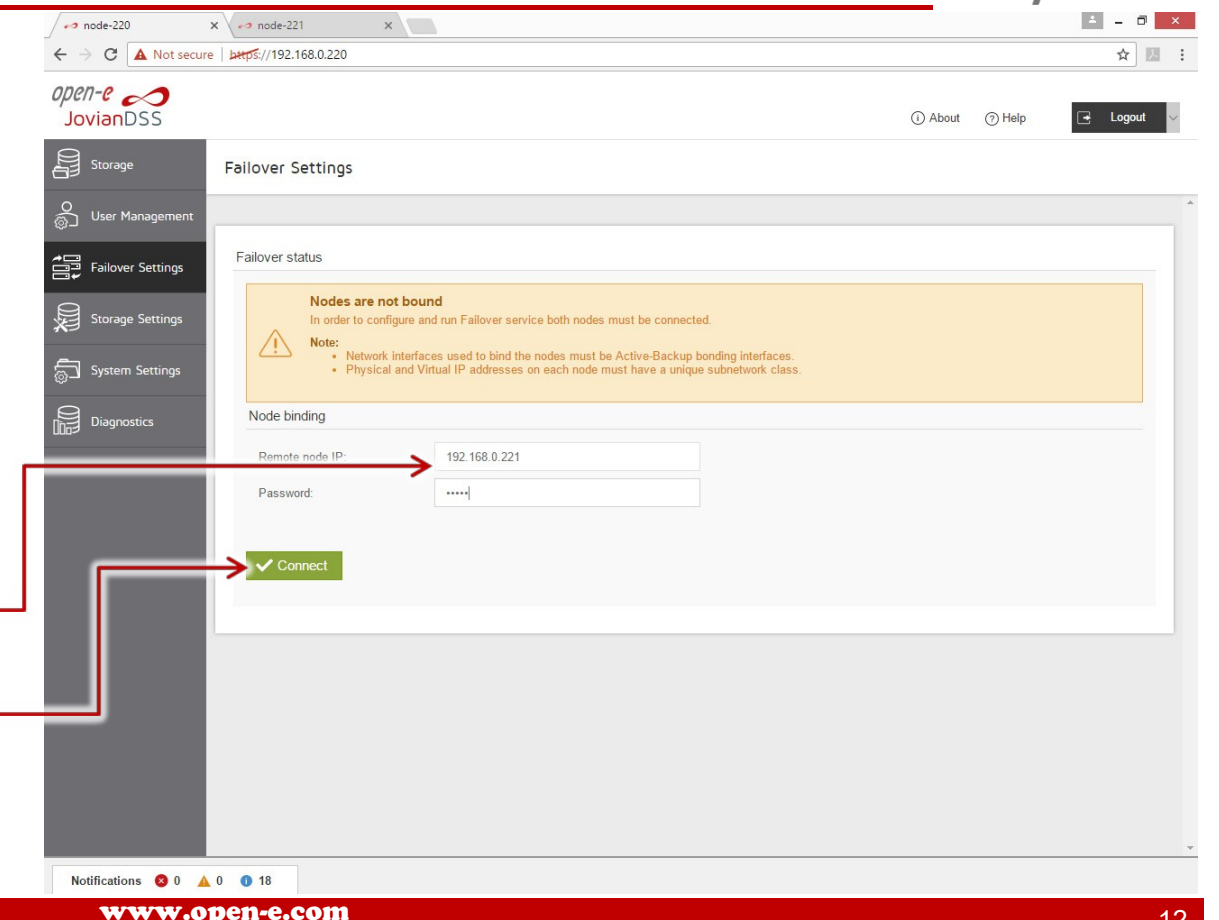

**Русскоязычная локализация подготовлена** : [www.open-e.pro](https://www.open-e.pro/)

**Open-E JovianDSS: Advanced Metro High Availability Cluster**

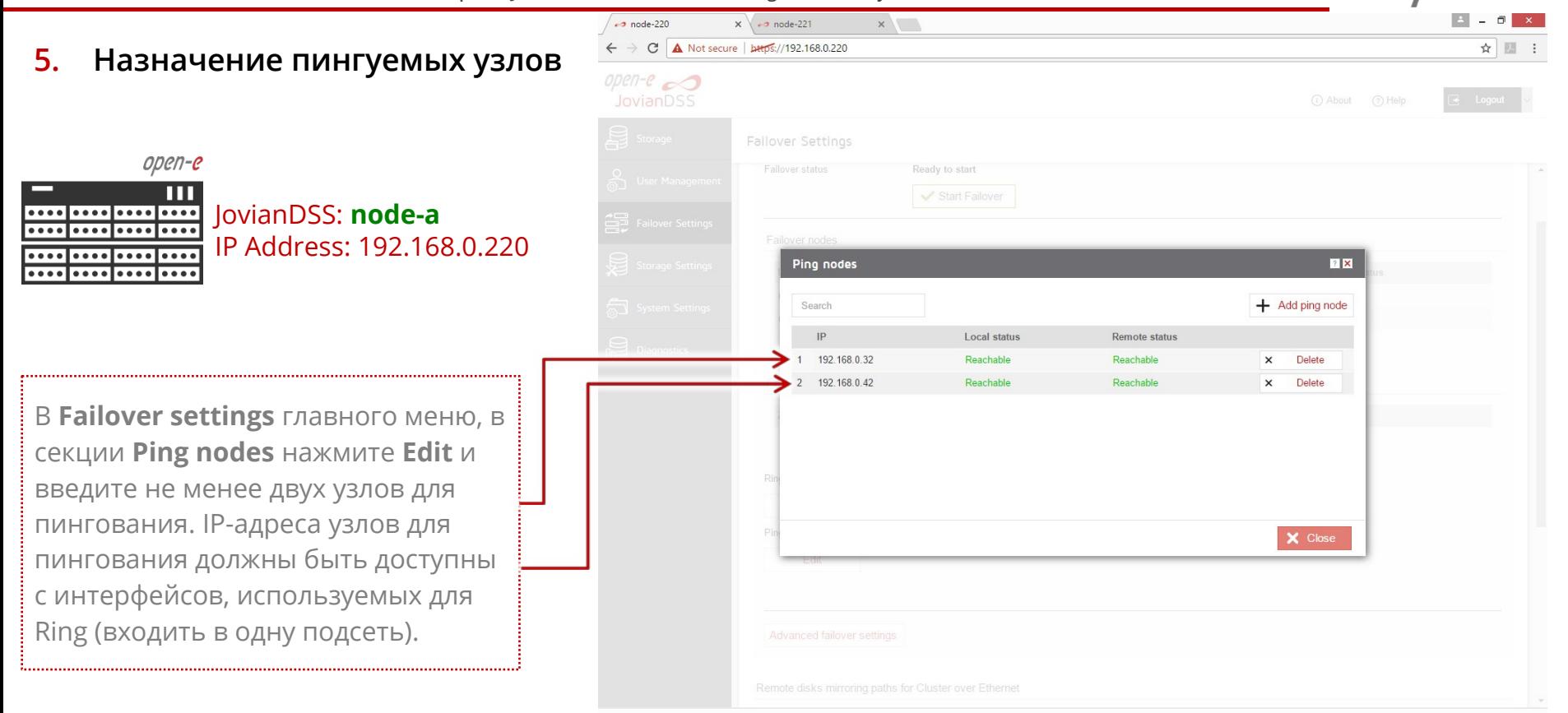

www.open-e.com

**Open-E JovianDSS: Advanced Metro High Availability Cluster**

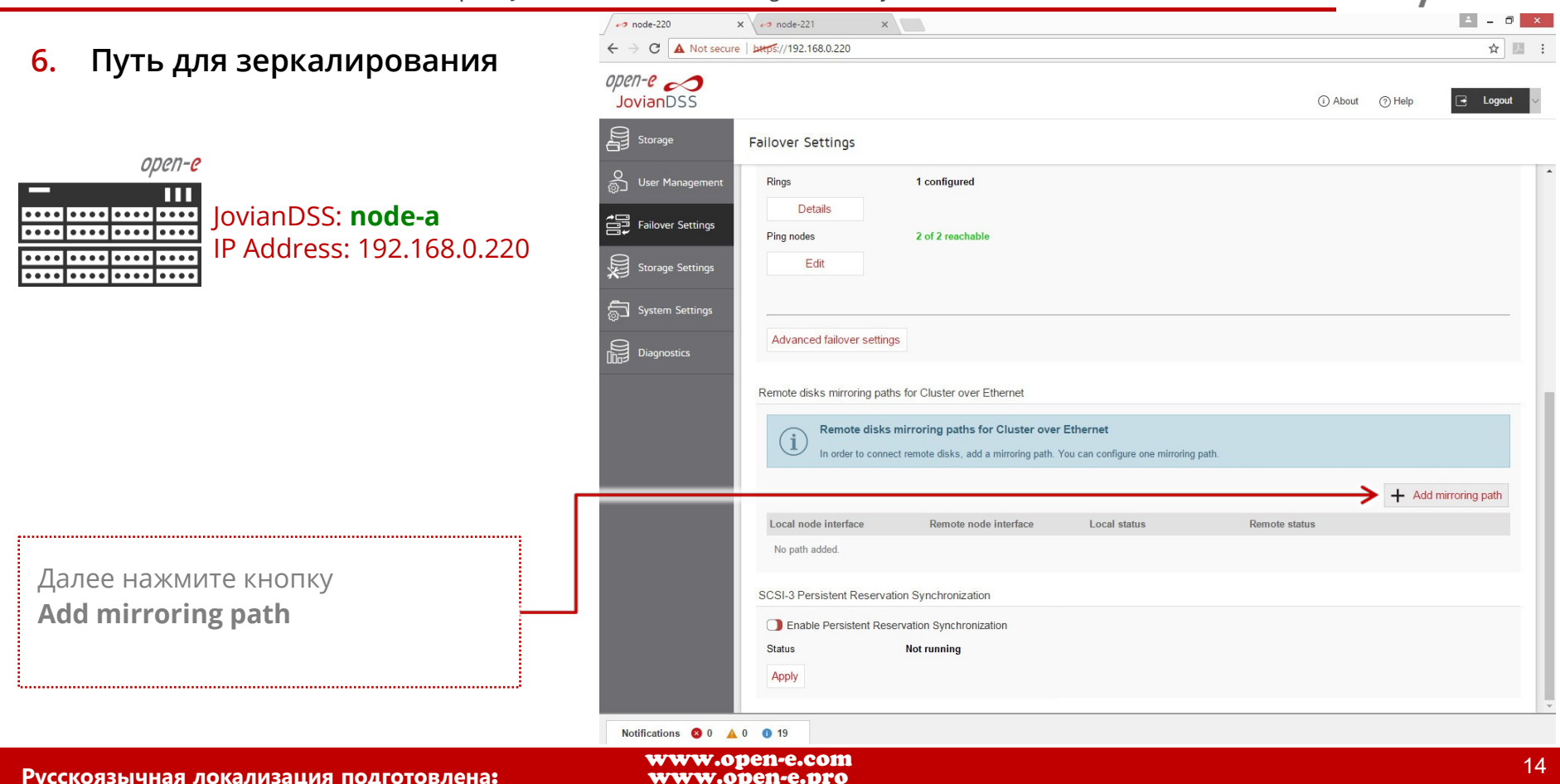

**Open-E JovianDSS: Advanced Metro High Availability Cluster**

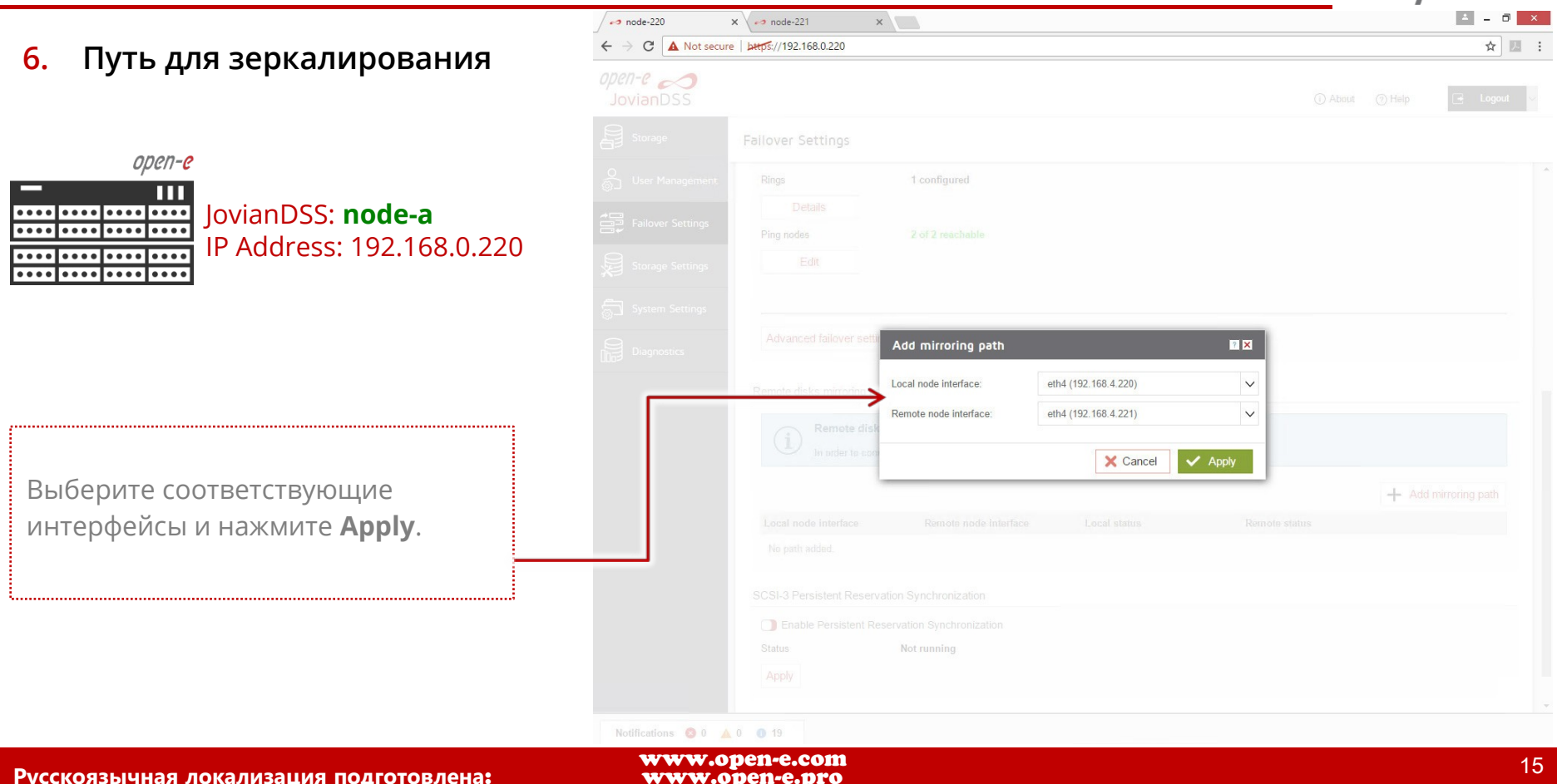

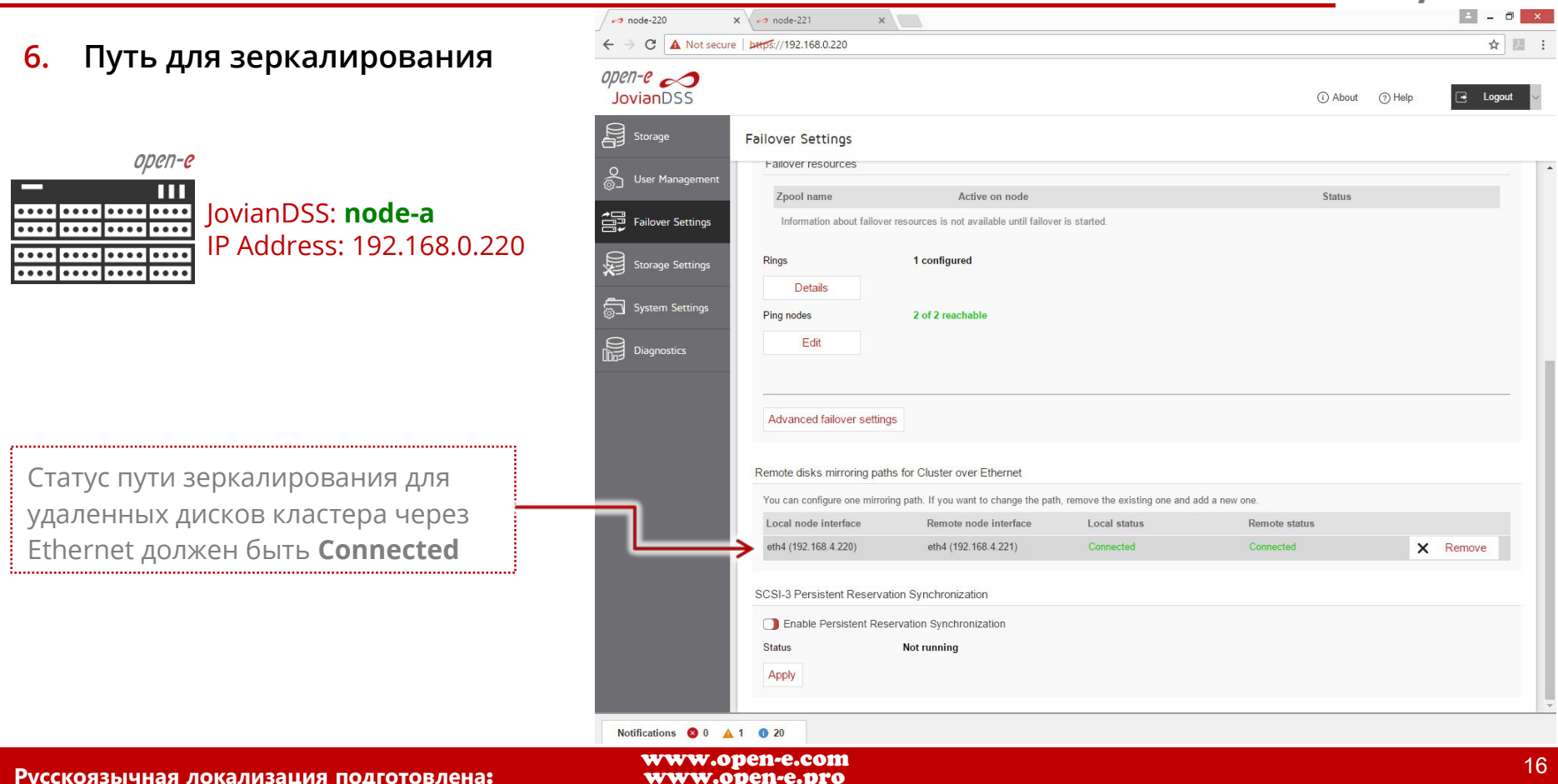

**Open-E JovianDSS: Advanced Metro High Availability Cluster**

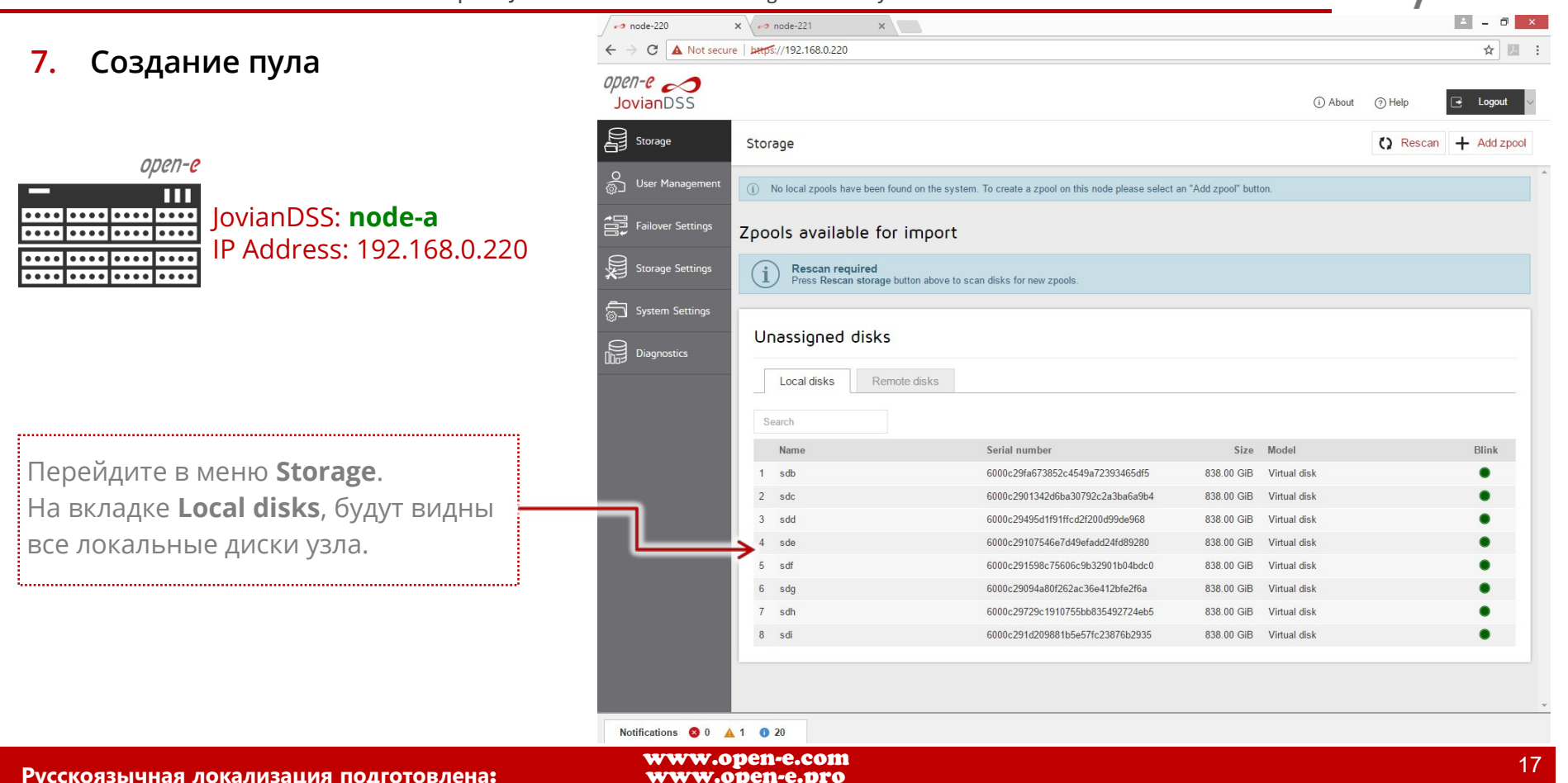

**Open-E JovianDSS: Advanced Metro High Availability Cluster**

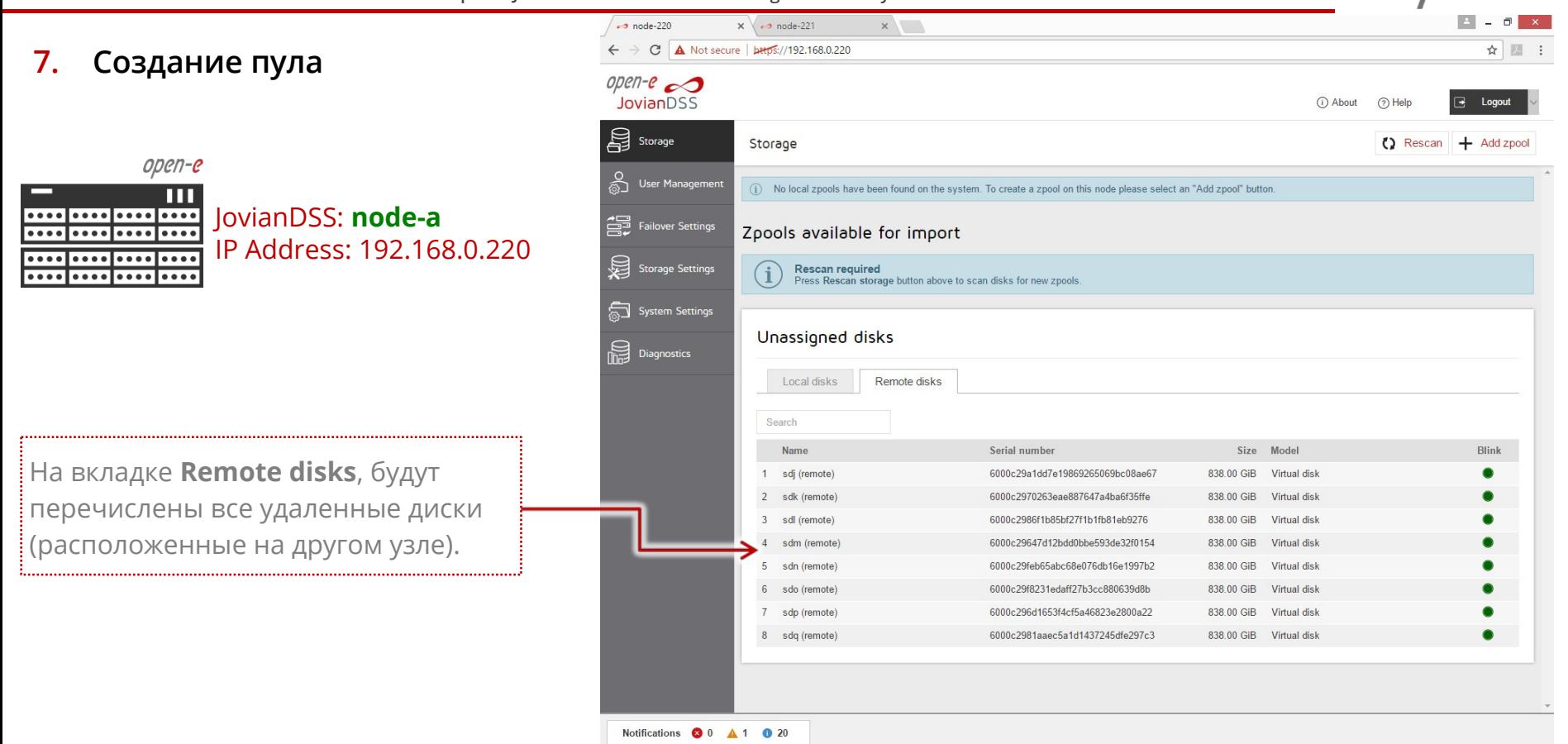

www.open-e.com

**Open-E JovianDSS: Advanced Metro High Availability Cluster**

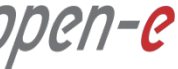

#### **7. Создание пула**

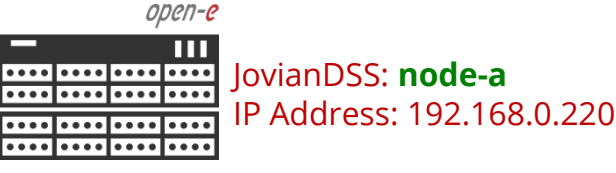

В меню **Storage** нажмите кнопку **Add zpool**. Добавьте группы данных, выбрав 4 (или 2) диска и тип избыточности Mirror (single group), затем нажмите **Add group** и затем **Next**.

**ВНИМАНИЕ:** Рекомендуется выбирать строго 4 диска (2 локальных и 2 удаленных) для каждой группы данных. Это необходимо для того, чтобы при отказе одного из узлов у группы данных в зеркале всегда оставалось хотя бы 2 диска.

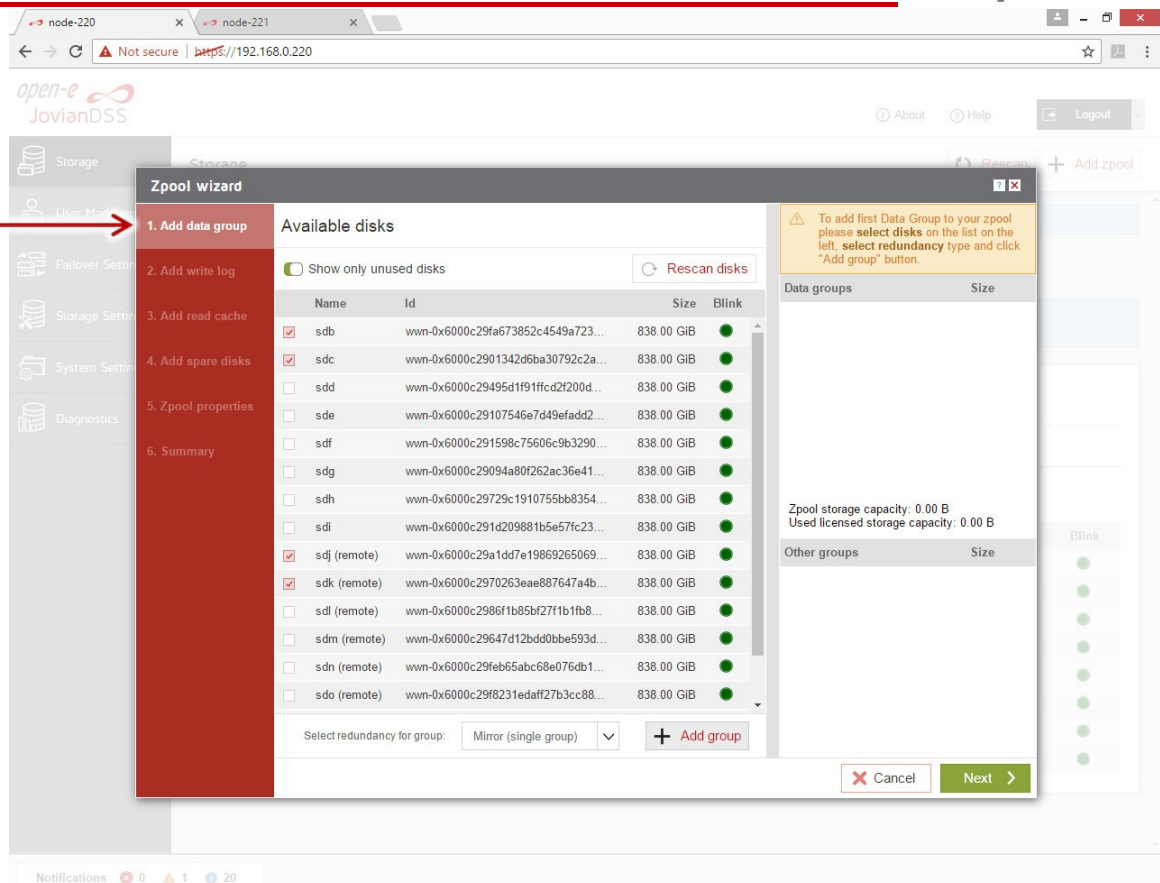

www.open-e.com

**Open-E JovianDSS: Advanced Metro High Availability Cluster**

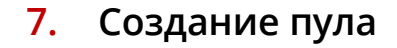

 $\bullet\bullet\bullet\bullet$ 

open-e JovianDSS: **node-a** ....|....|... ....|....|.... IP Address: 192.168.0.220 ....|....

Добавьте вторую группу зеркал. **ЗАМЕЧАНИЕ:** 4-стороннее зеркало обеспечивает ограниченную эффективность хранения данных (25%). Для повышения эффективности хранения, на каждом из узлов можно использовать RAID-контроллеры, тома которых затем уже объединить в группе данных в зеркало.

JovianDSS включает в себя встроенные инструменты управления контроллерами Broadcom (LSI) и Microsemi (Adaptec).

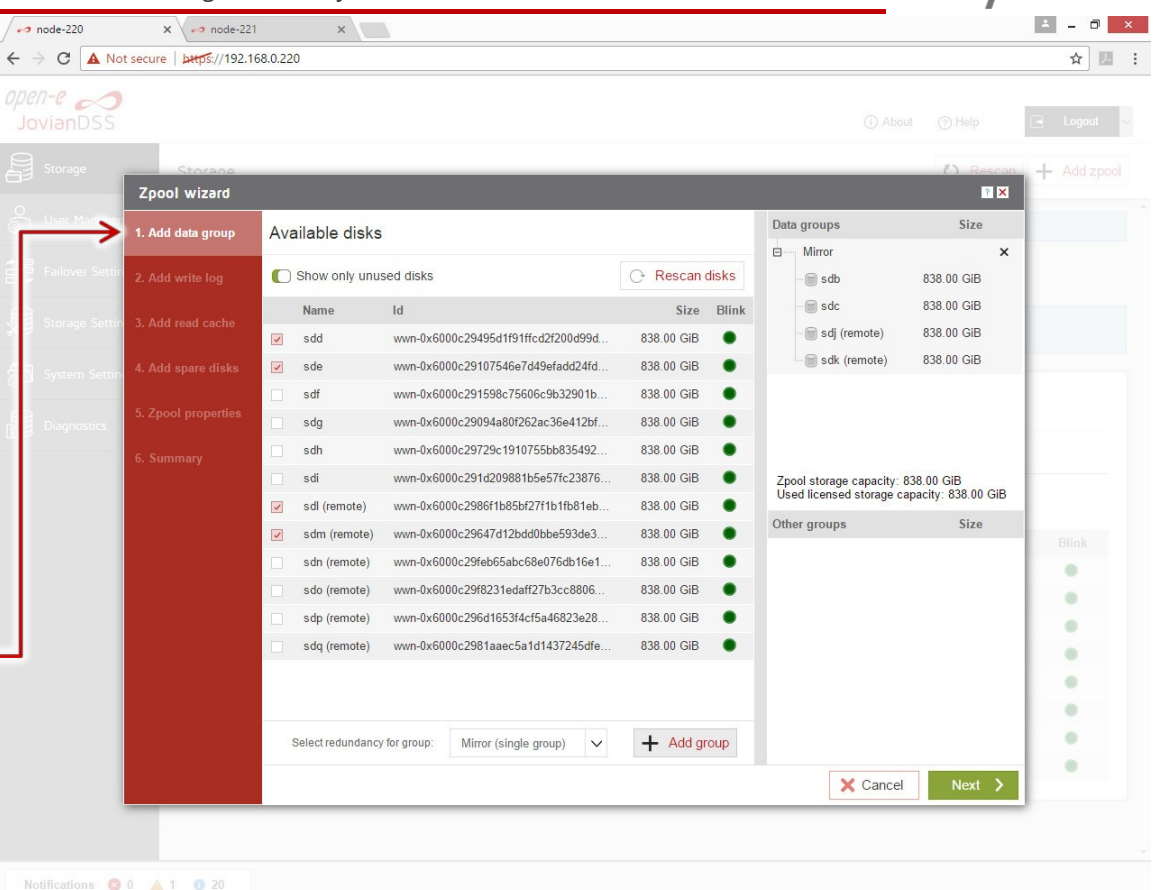

www.open-e.com

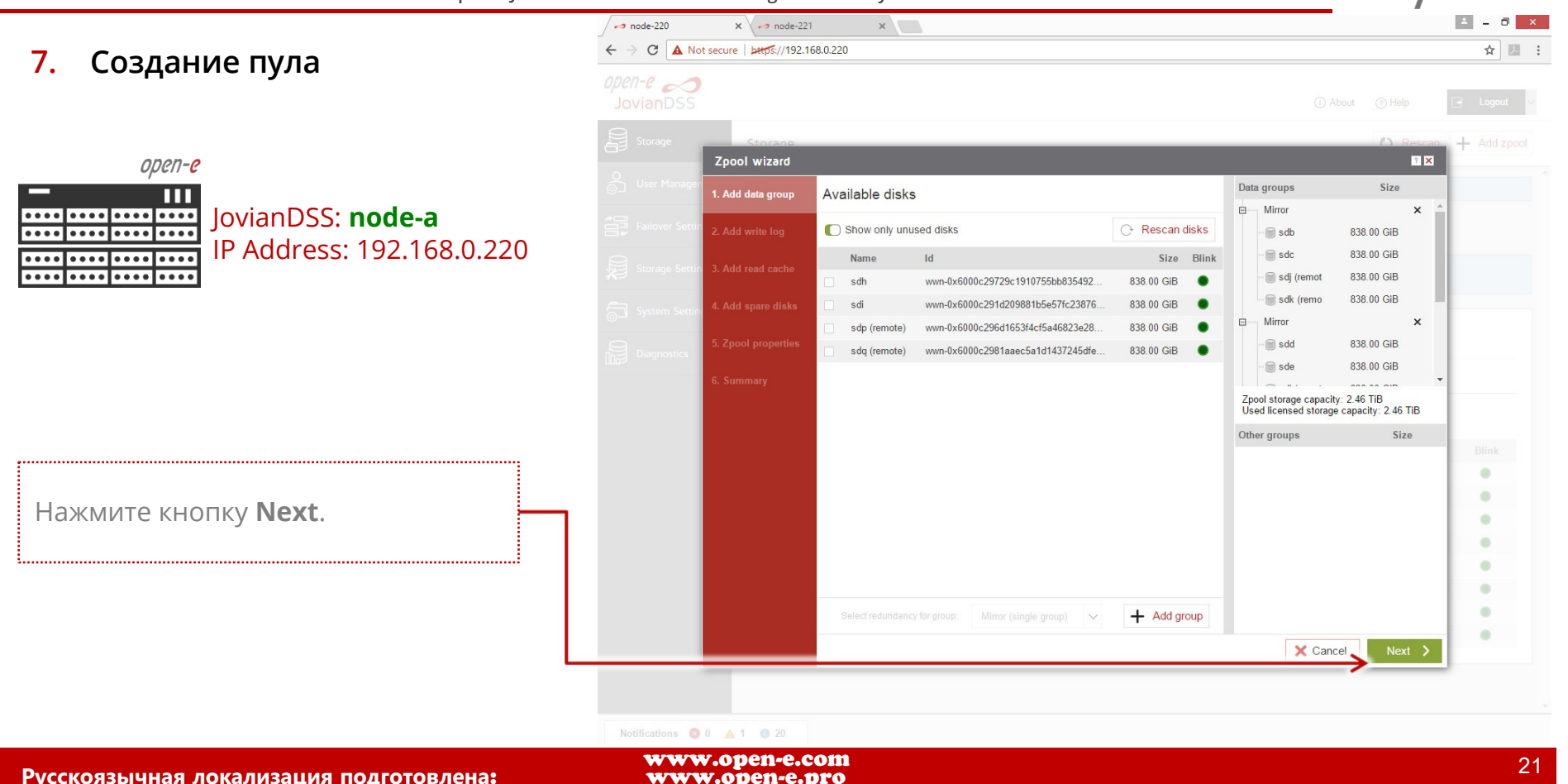

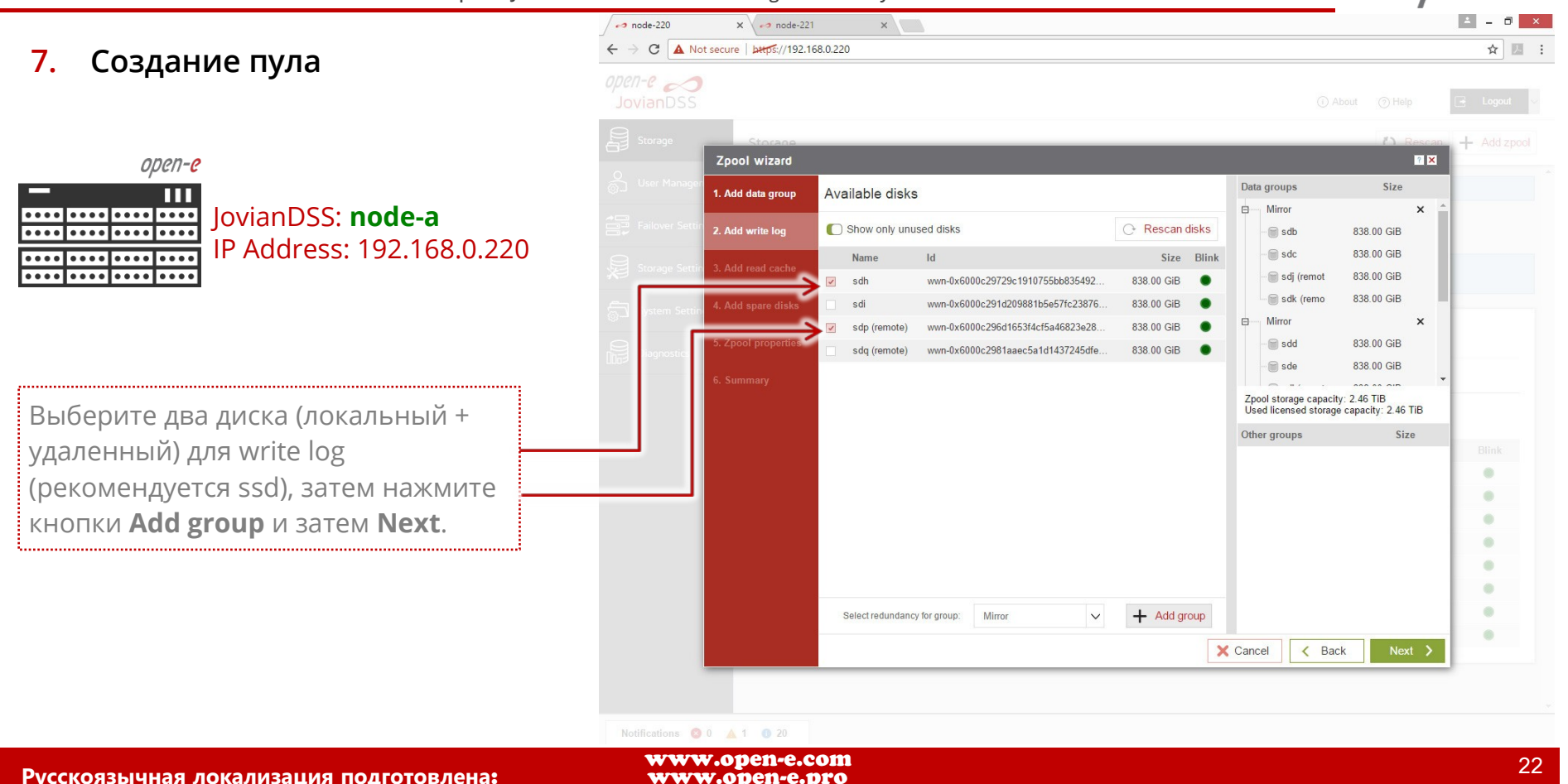

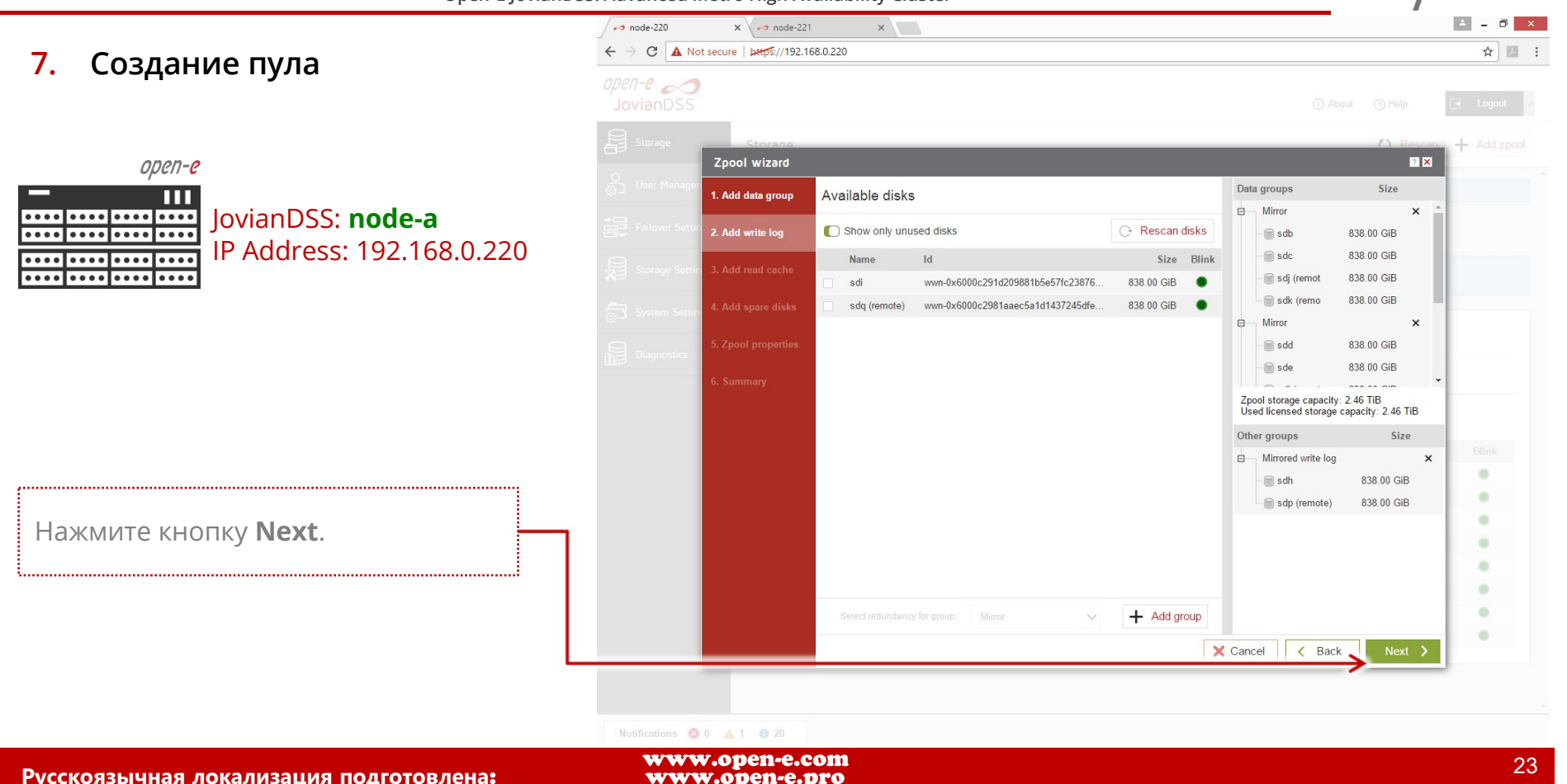

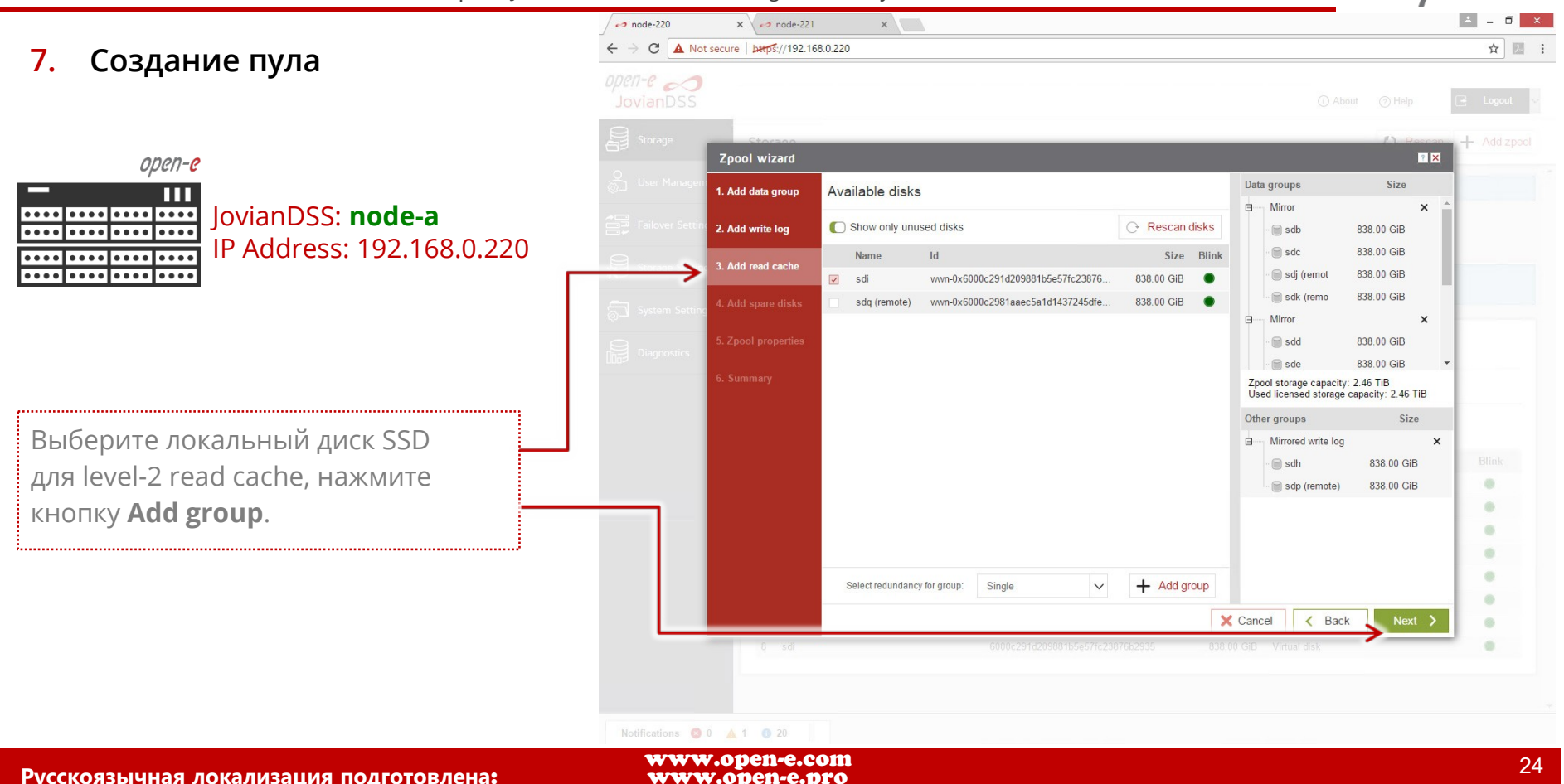

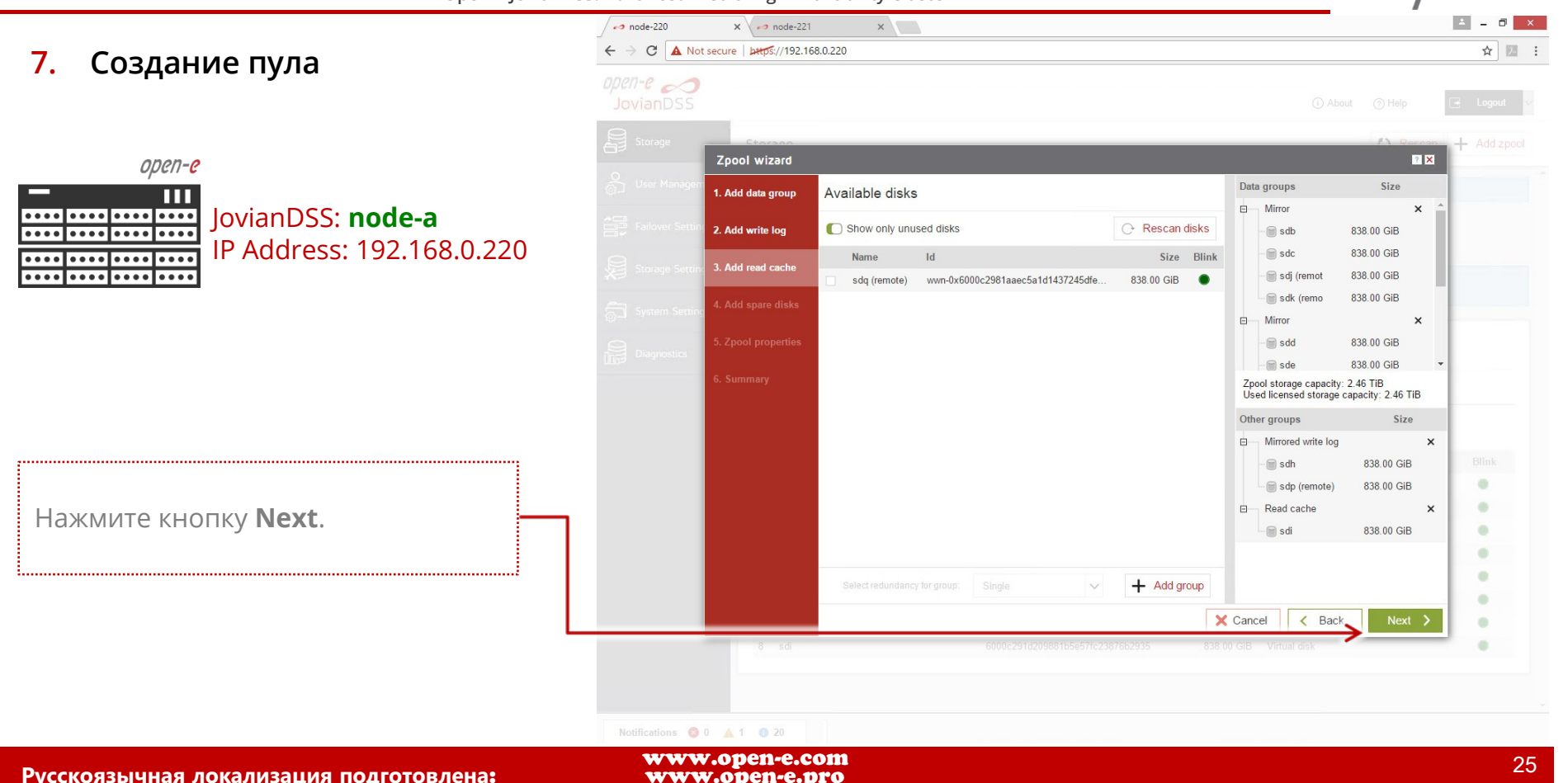

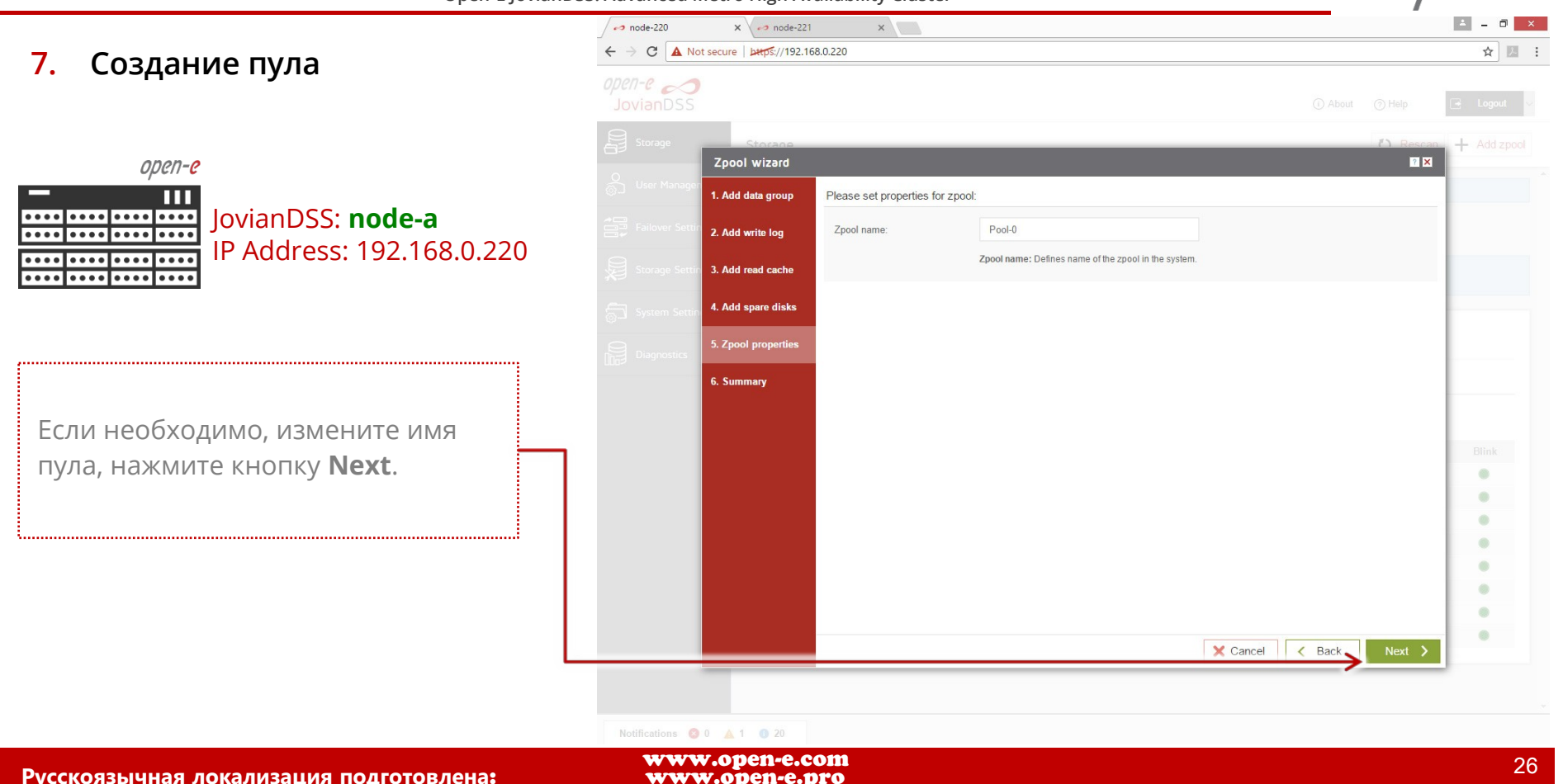

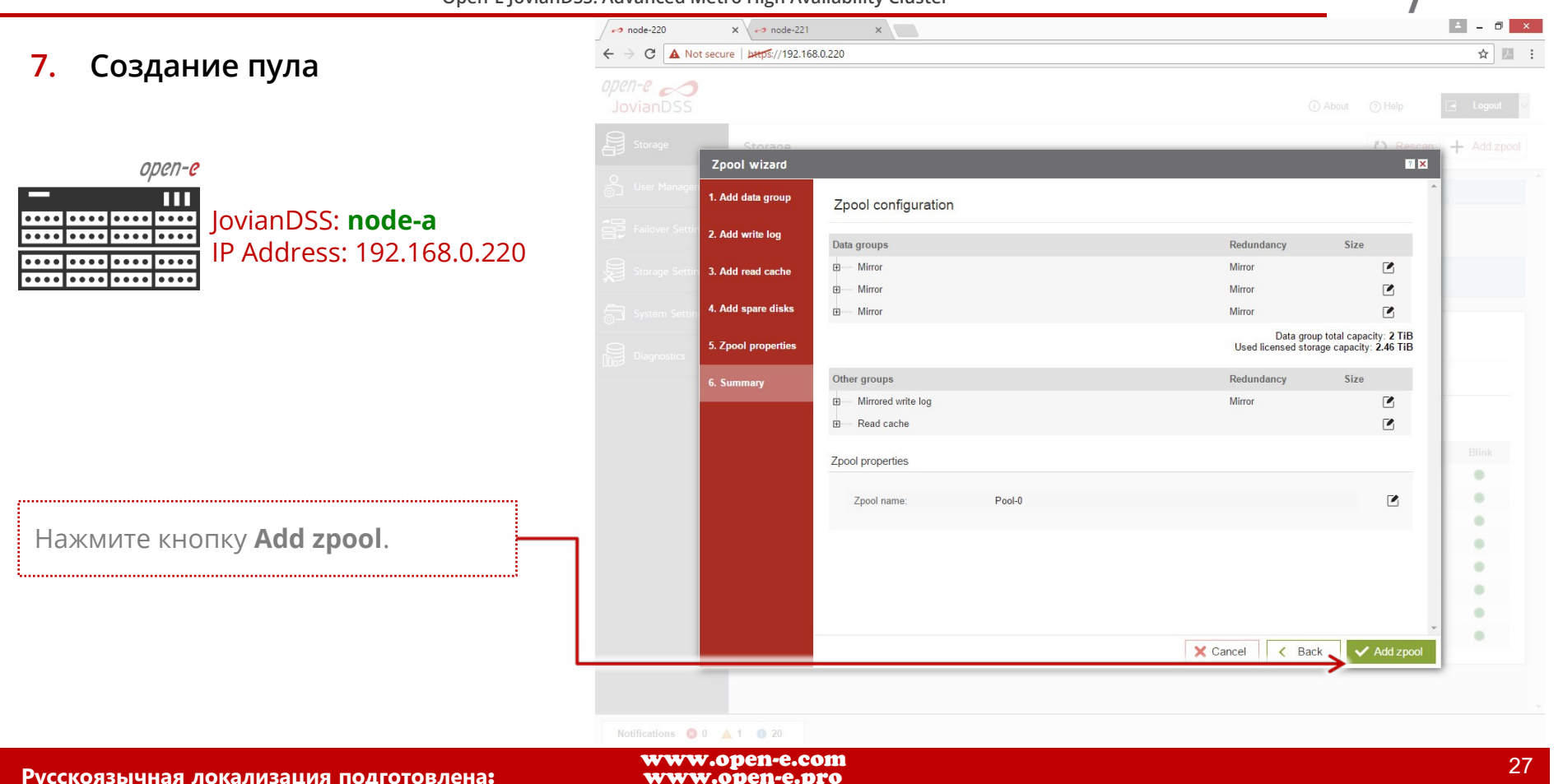

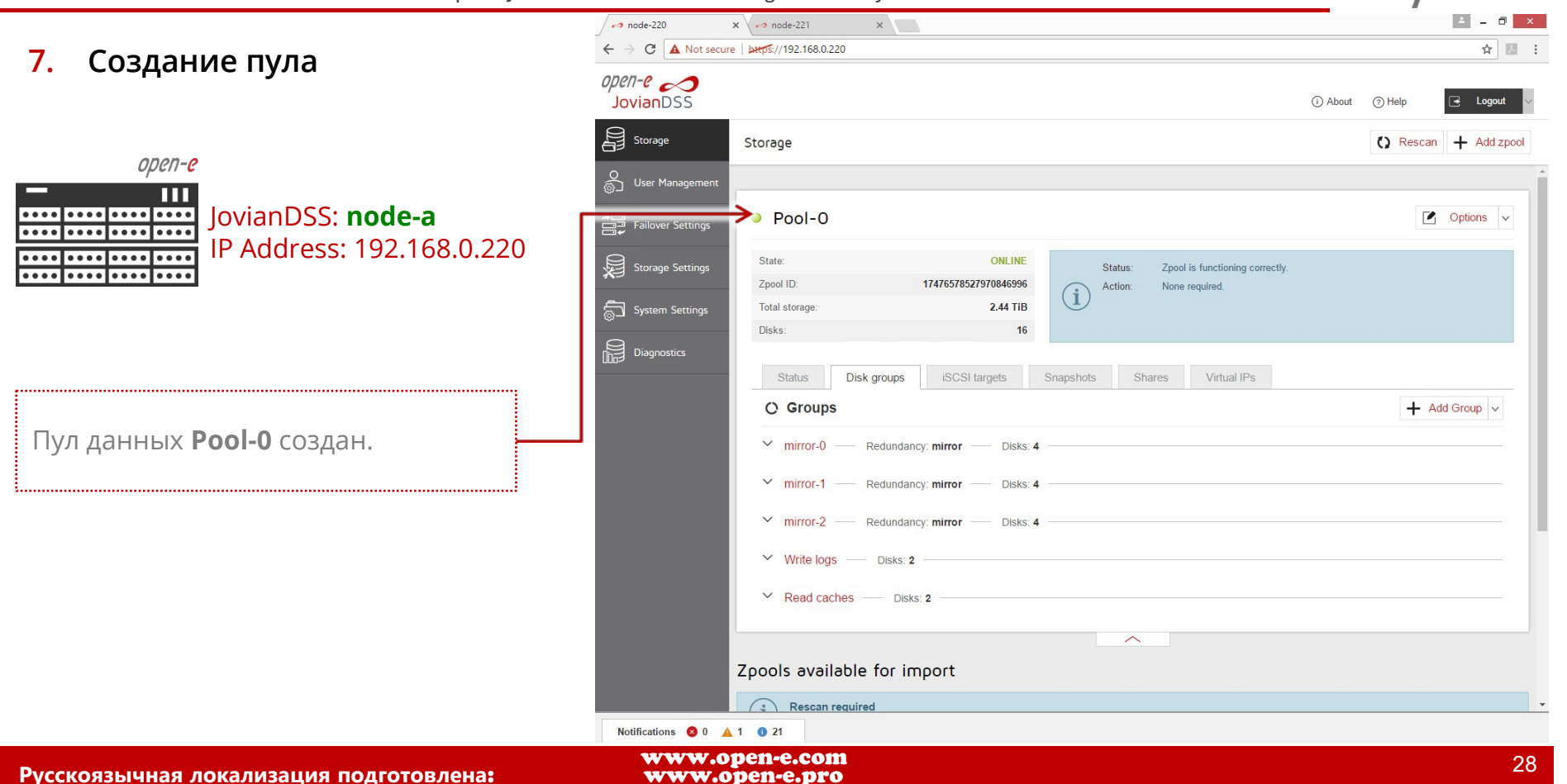

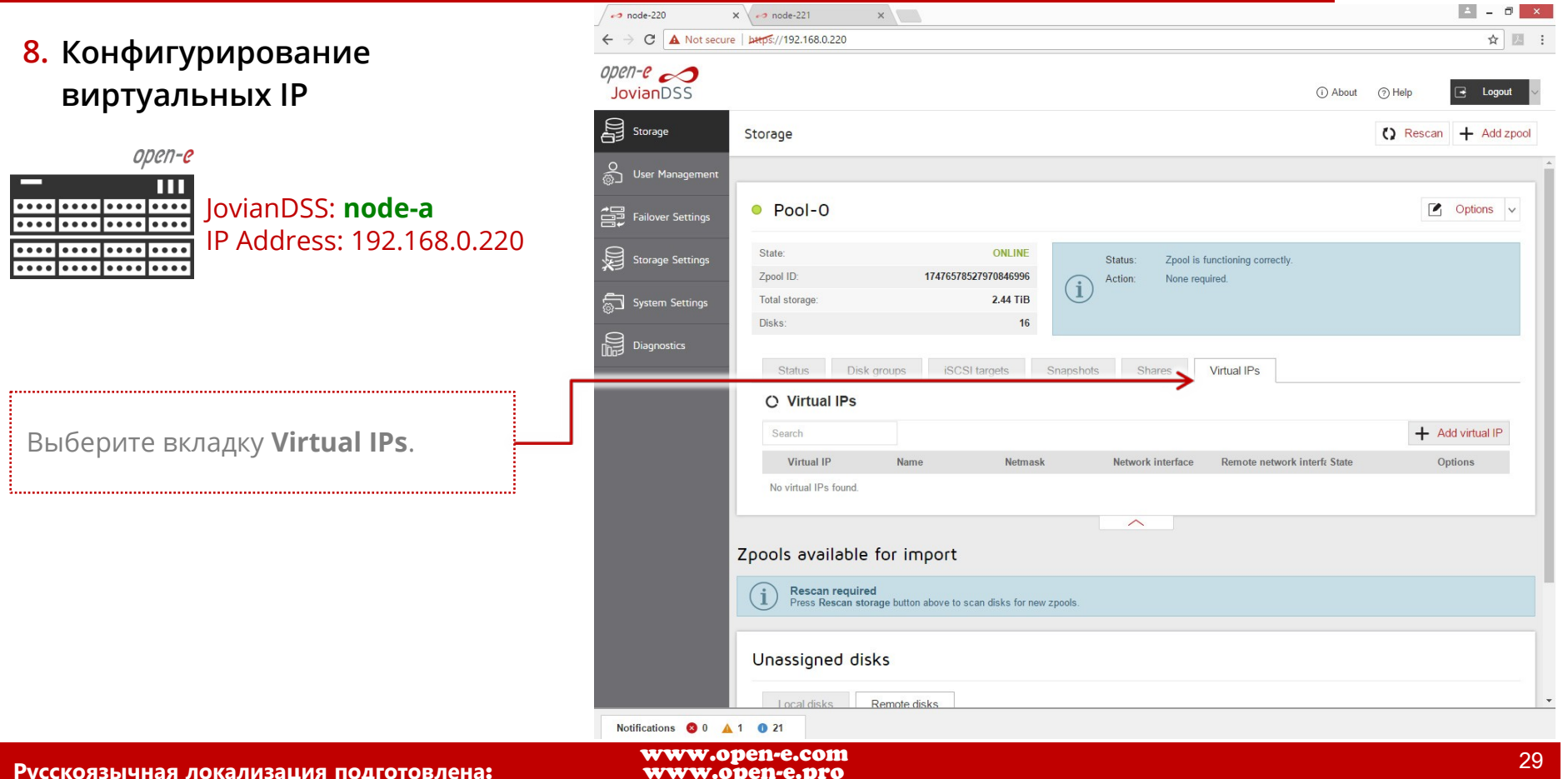

www.open-e.com

**Open-E JovianDSS: Advanced Metro High Availability Cluster**

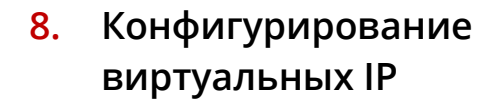

open-e Ш

 $......$ 

. . . . . . . . . . . . . . . . . .

. . . . 1 . . . . 1 . . . . 1

В главном меню **Storage** выберите вкладку **Virtual IPs**, нажмите кнопку **Add virtual IP**. Введите виртуальный IP-адрес и назначьте его требуемым интерфейсам. Нажмите кнопку **Apply.**

JovianDSS: **node-a**

IP Address: 192.168.0.220

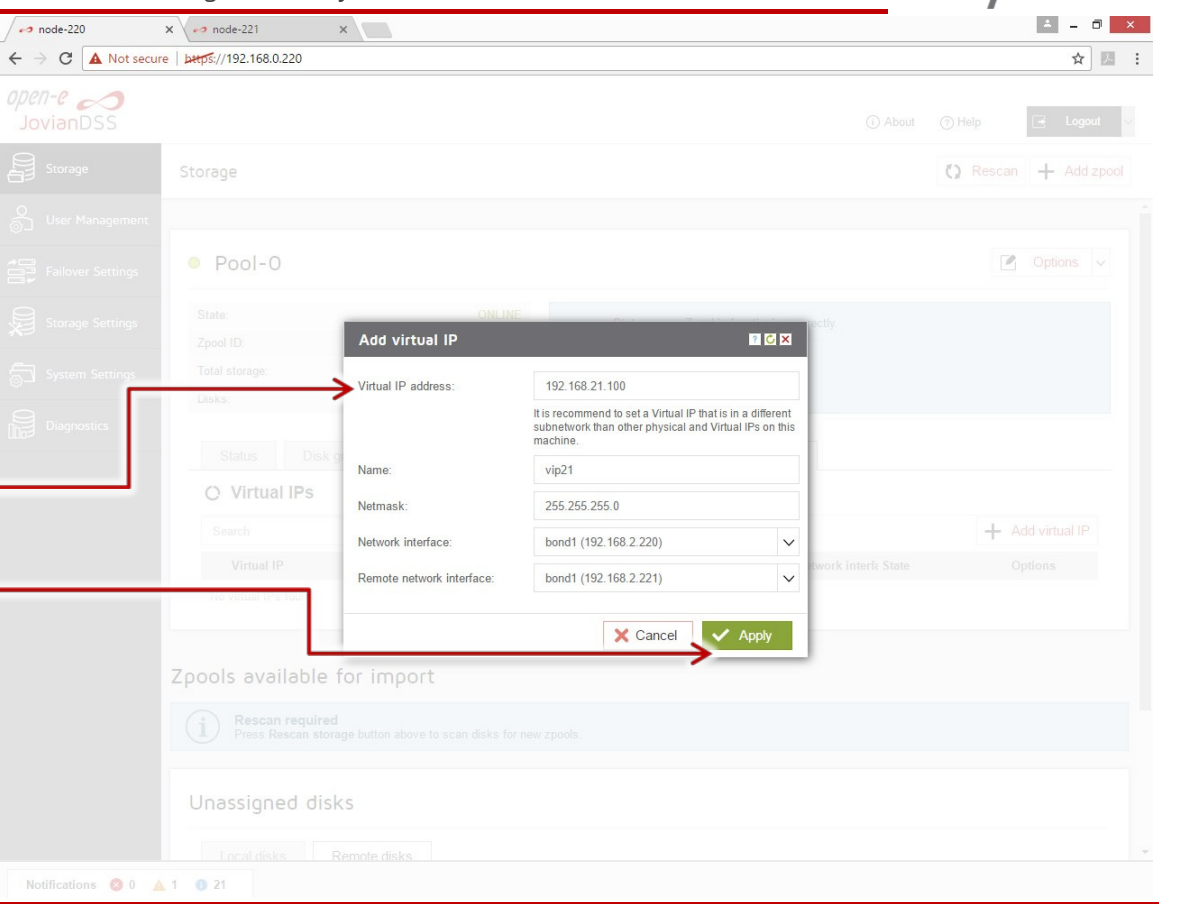

**Open-E JovianDSS: Advanced Metro High Availability Cluster**

**9. Настройка обработки критических ошибок**

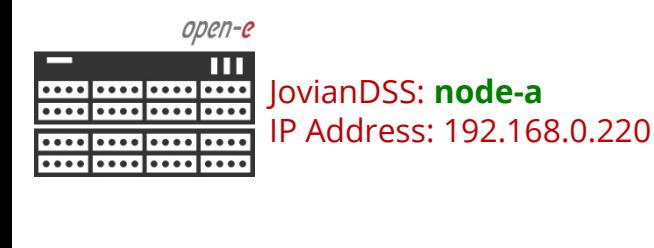

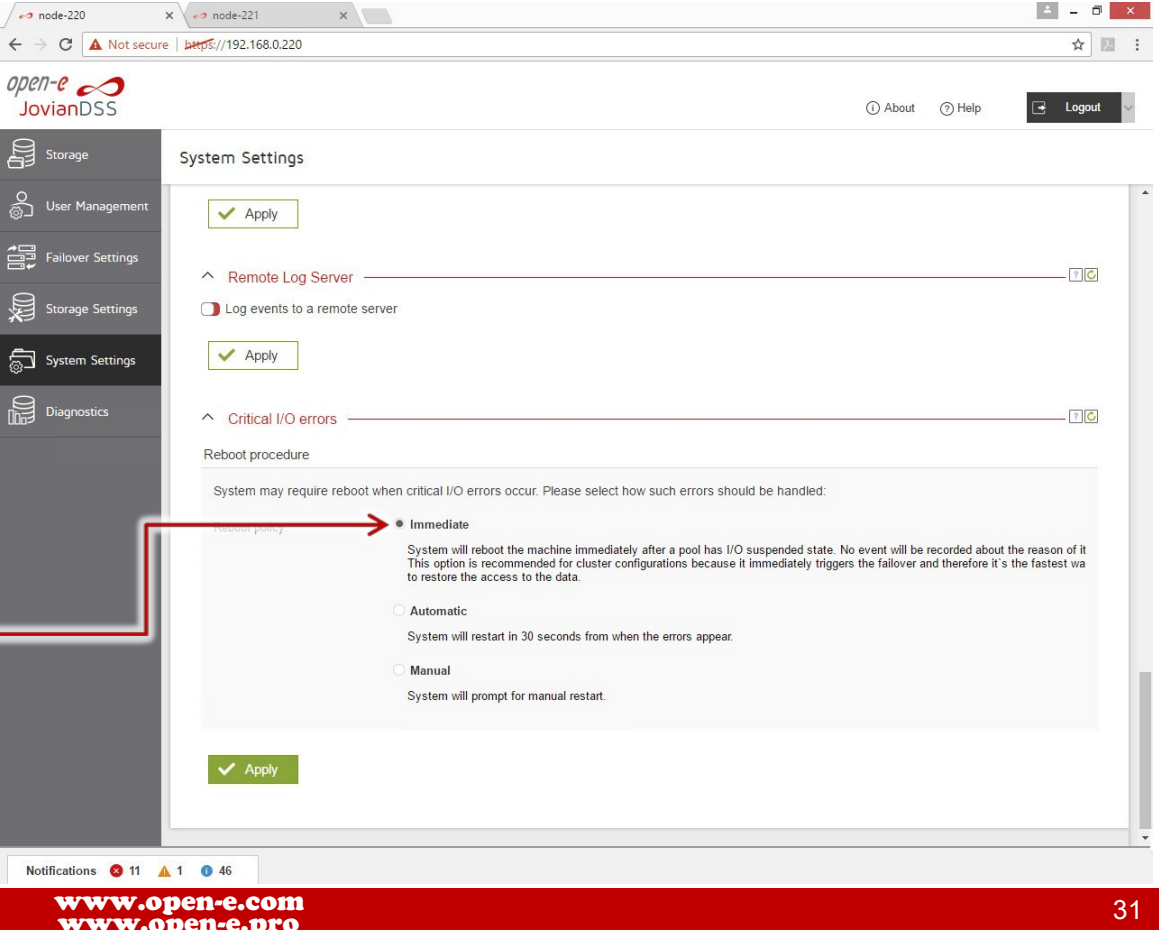

Настоятельно рекомендуем выбрать опцию **Immediate** для немедленной перезагрузки в случае критической ошибки ввода-вывода.

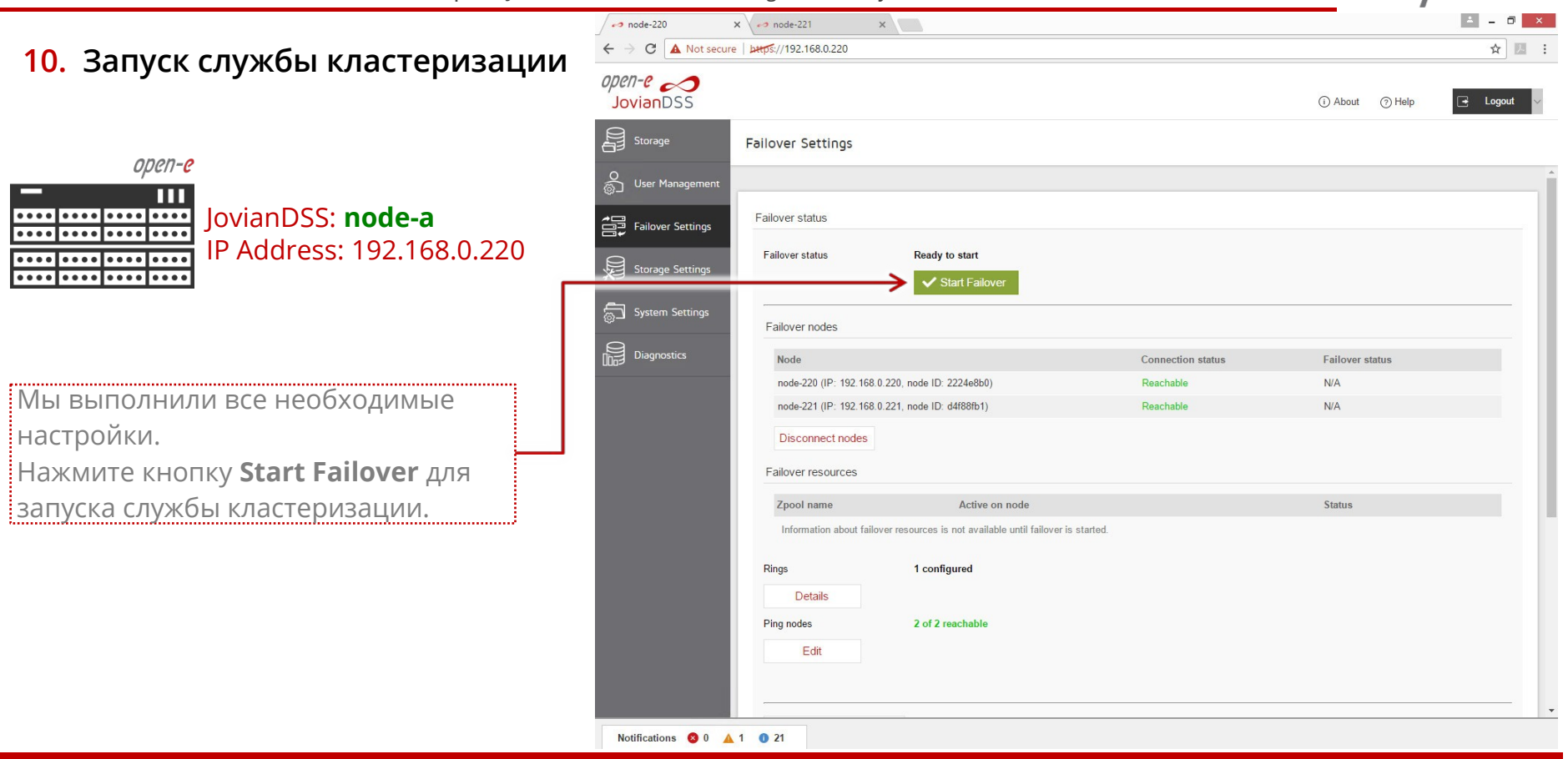

**Open-E JovianDSS: Advanced Metro High Availability Cluster**

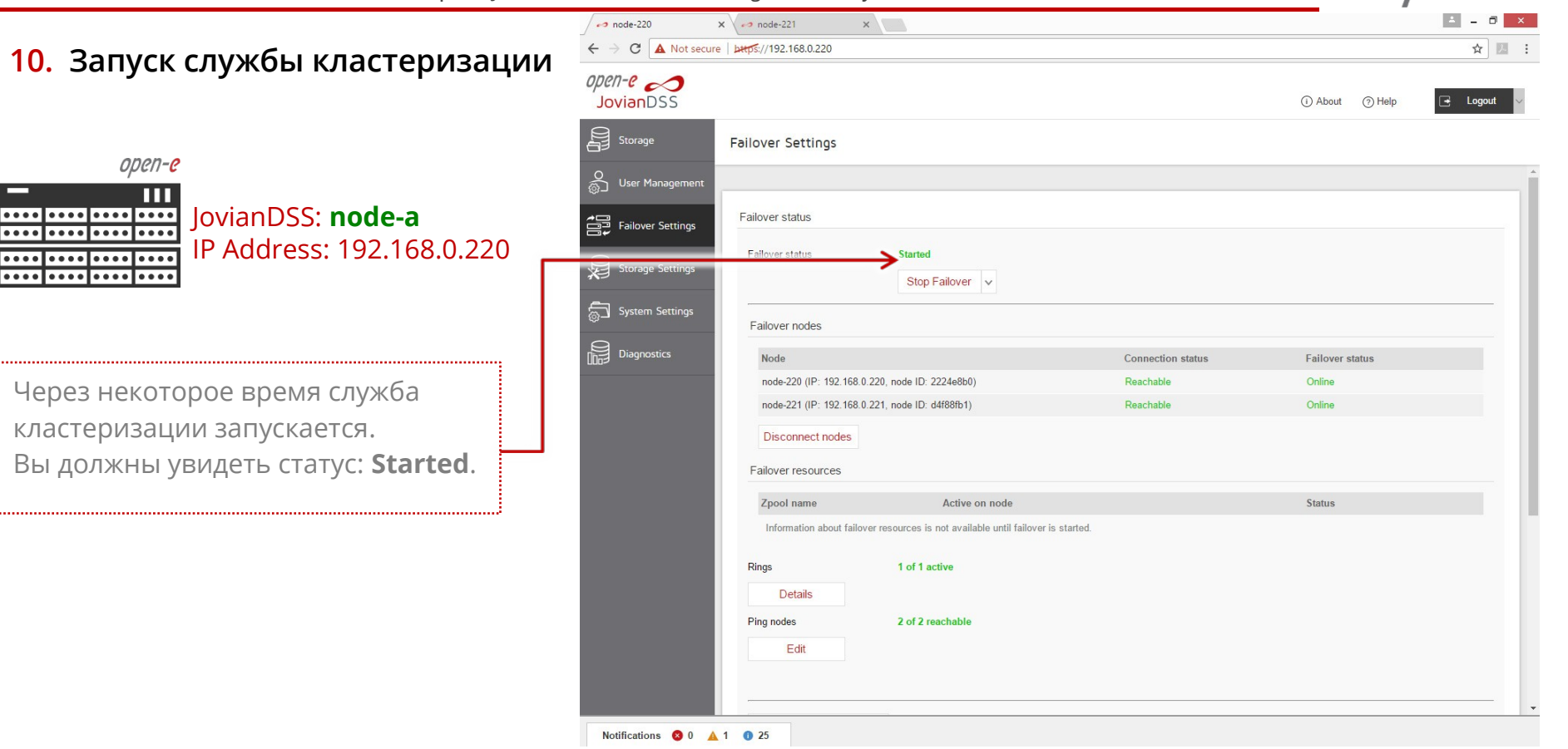

www.open-e.com **Русскоязычная локализация подготовлена:** 

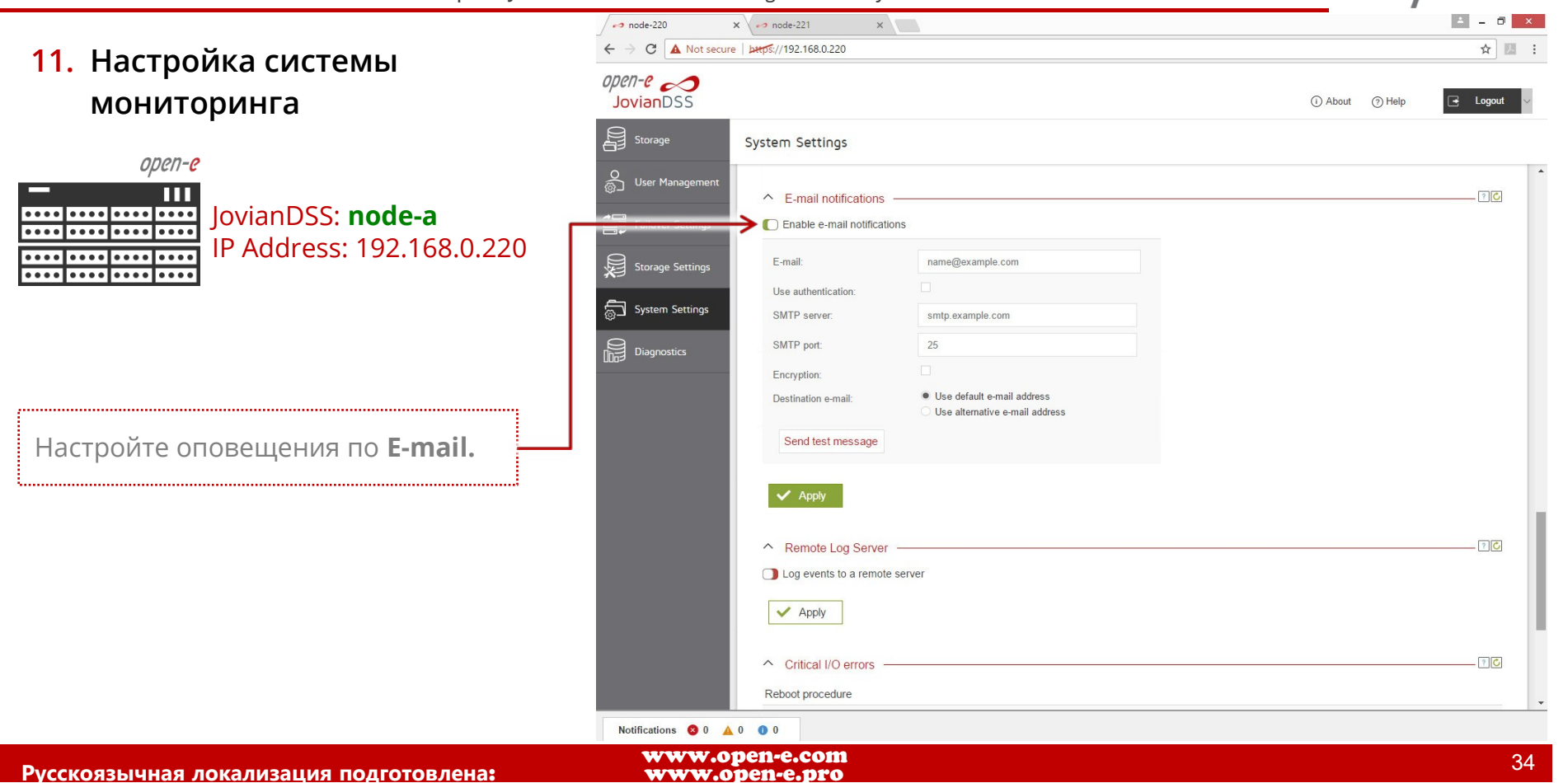

**Open-E JovianDSS: Advanced Metro High Availability Cluster**

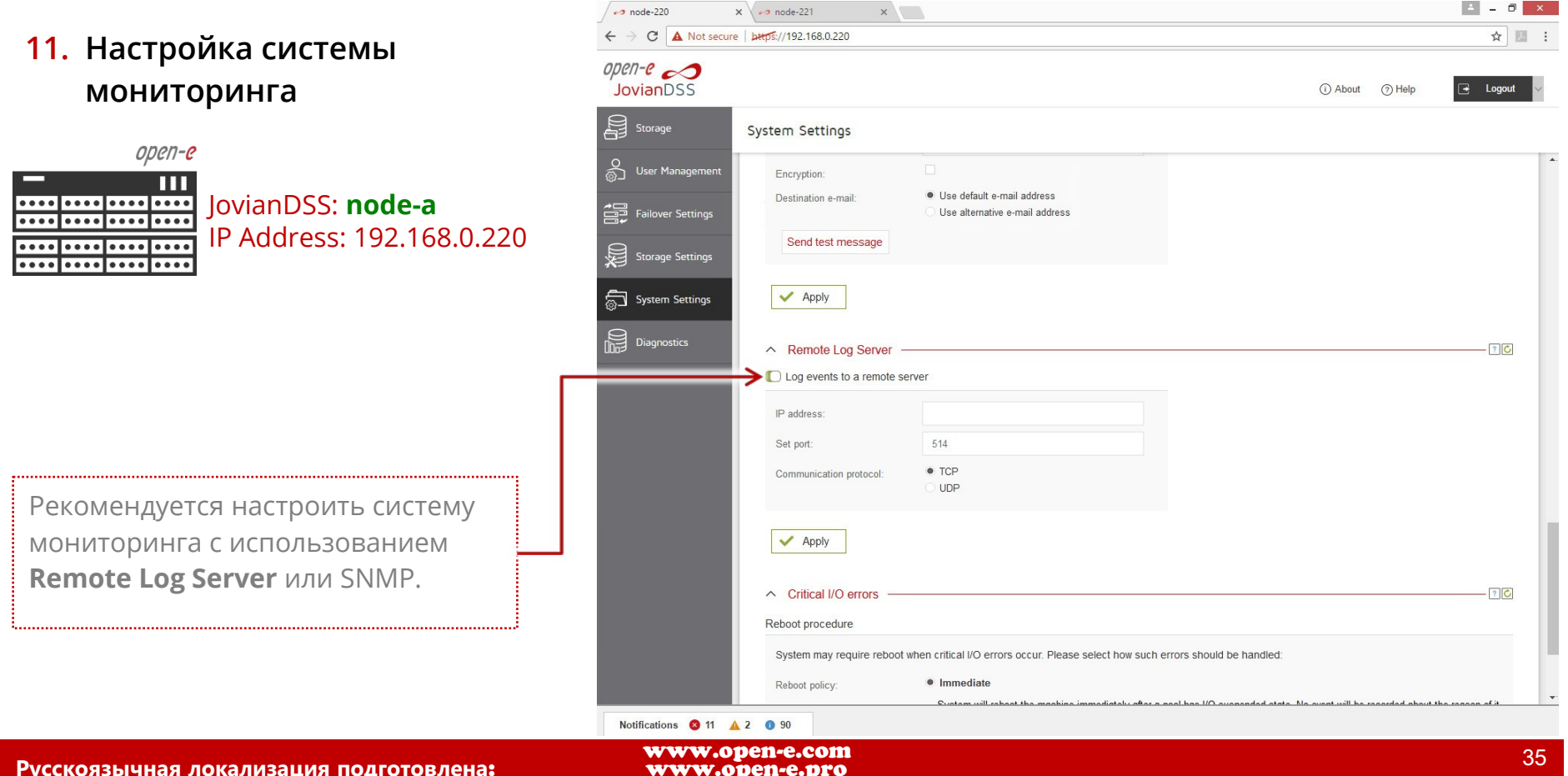

**Open-E JovianDSS: Advanced Metro High Availability Cluster**

#### **12. Тест отказоустойчивости**

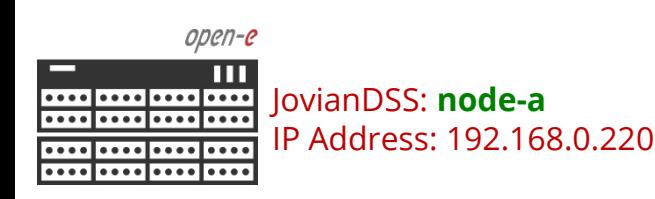

Для проверки отказоустойчивости, выберите **Storage** в главном меню. Напротив активного пула нажмите **Options** и выберите **Move**. Пул данных будет экспортирован с текущего узла на другой узел.

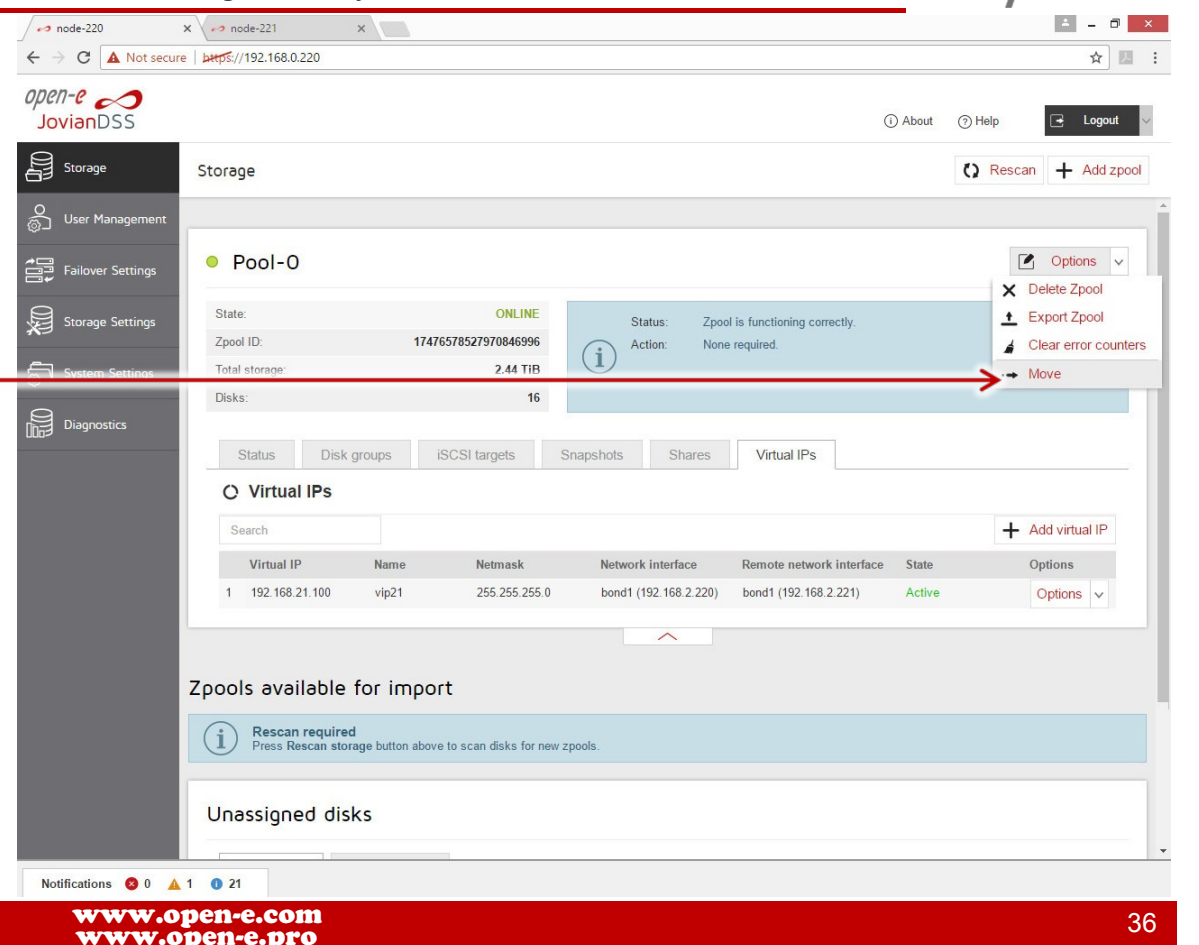

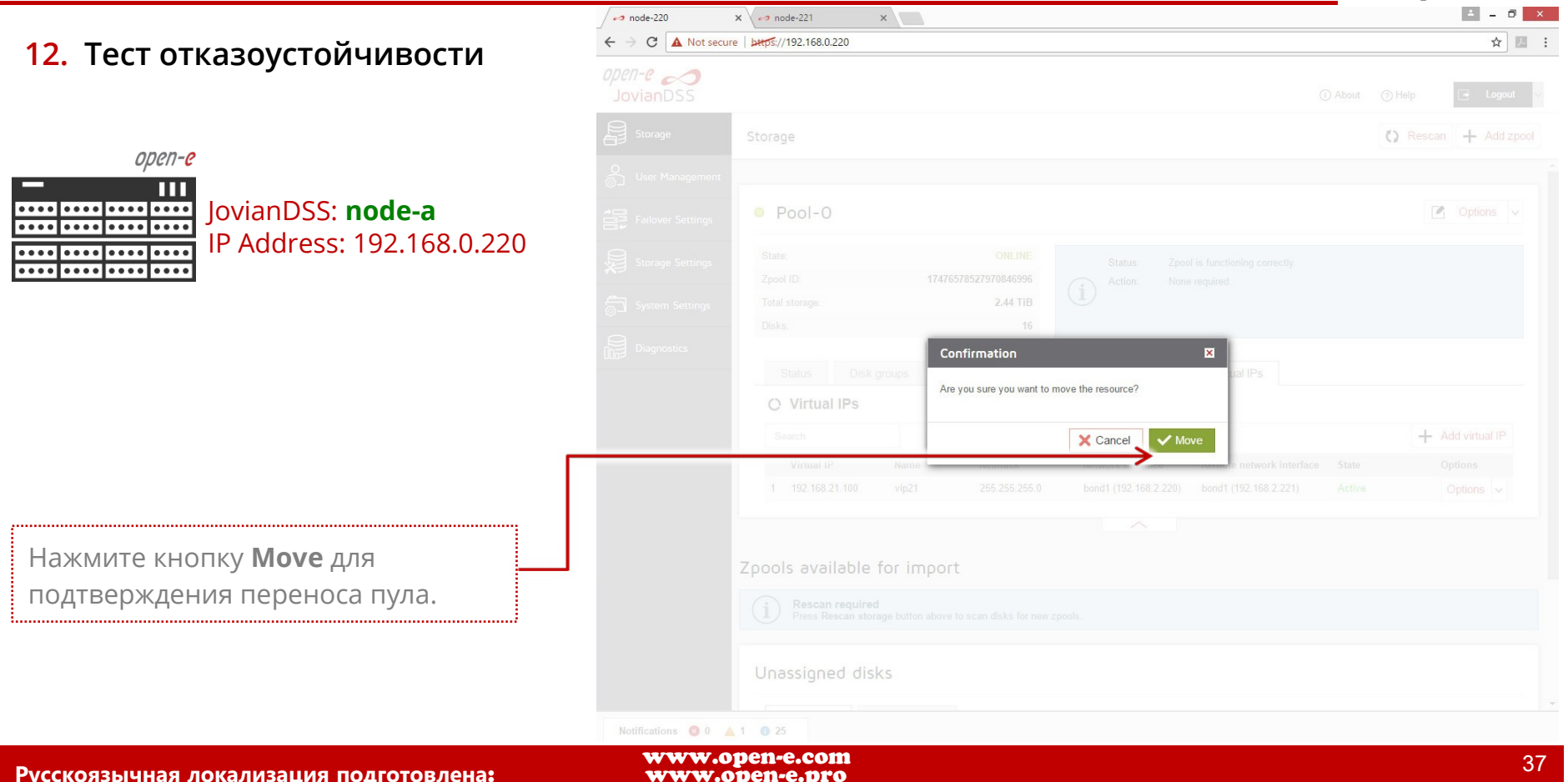

www.open-e.com

**Open-E JovianDSS: Advanced Metro High Availability Cluster**

#### **12. Тест отказоустойчивости**

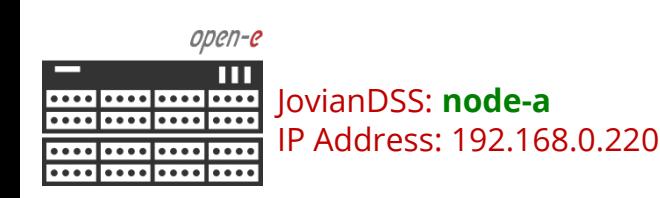

Обслуживание пула данных было перенесено с Node-220 (node-a) на Node-221 (node-b). В WEB интерфейсе это хорошо видно: «Pool-0 is active on node-221». Вы можете передать обслуживание пула обратно на node-a, нажав кнопку **Move to this node.**

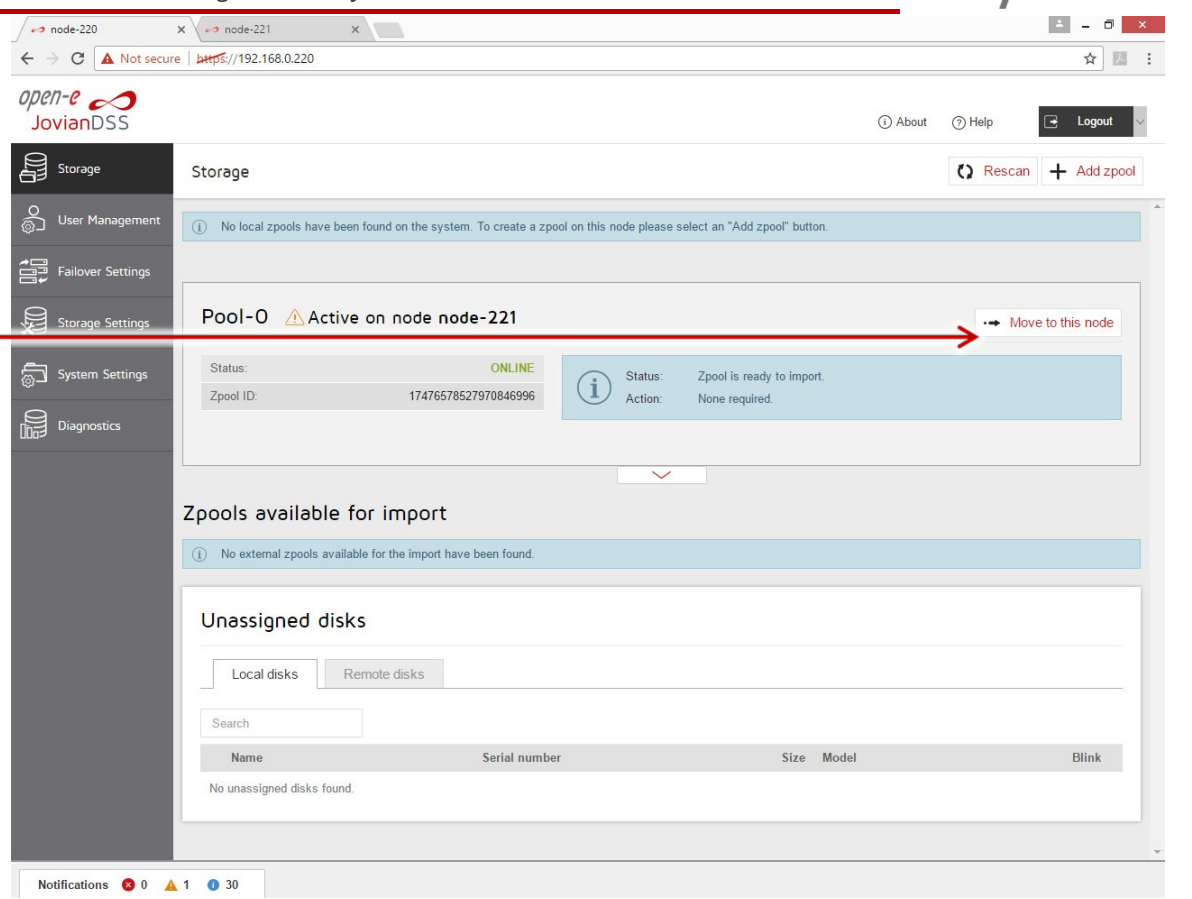

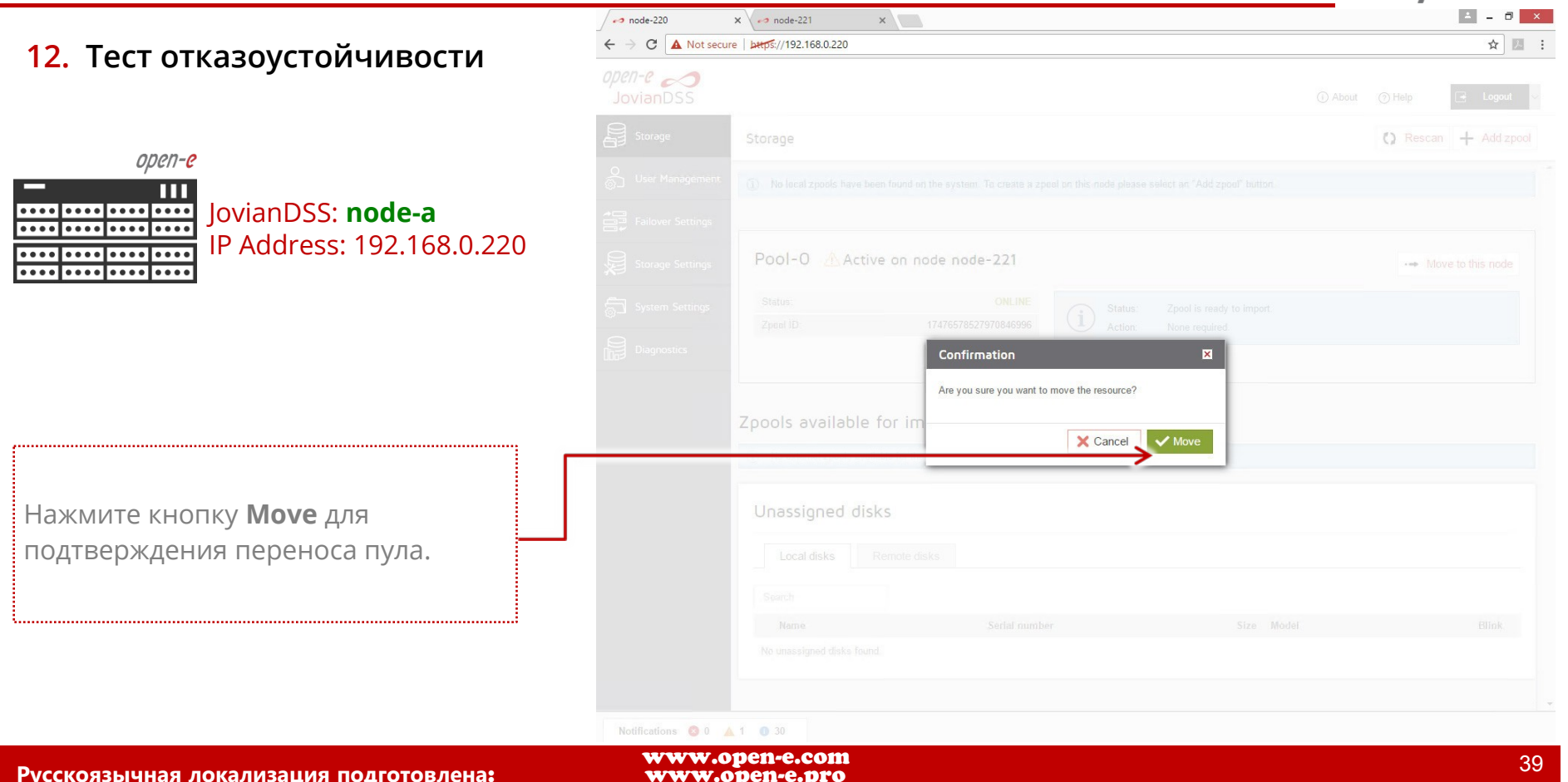

www.open-e.com

**Open-E JovianDSS: Advanced Metro High Availability Cluster**

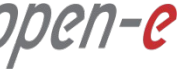

### **12. Тест отказоустойчивости**

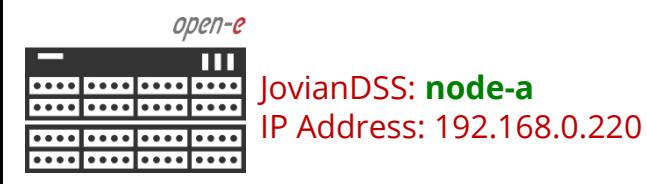

Тест отказоустойчивости выполнен. **Pool-0** снова активен на node-a.

Вы можете пойти далее: создайте iSCSI-таргеты или NFS, SMB shares, подключите к СХД клиентов. Когда клиенты подключены, выключите один из узлов и понаблюдайте за отказоустойчивостью.

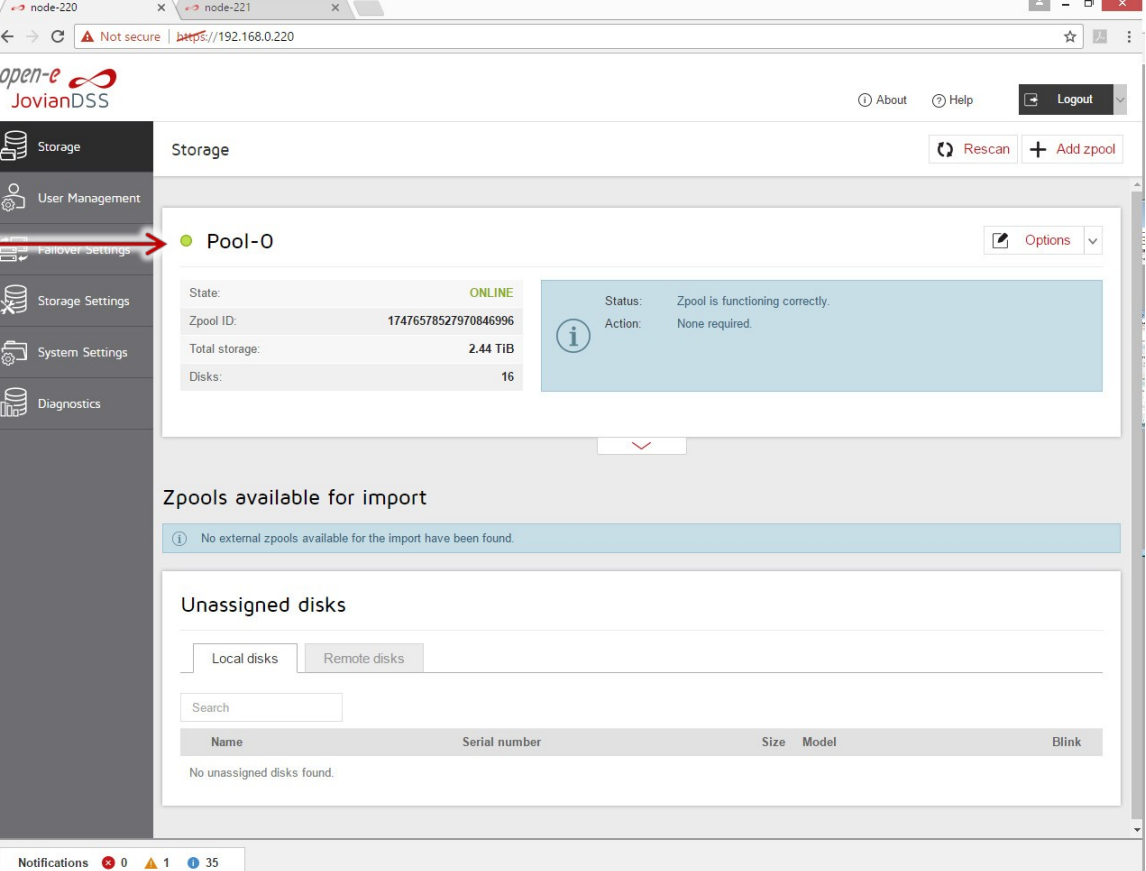

## **ПРИМЕЧАНИЕ:**

Руководство основано на конфигурации со страницы 4, использующее один Bond для доступа к СХД, она оптимизирована для SMB, NFS, но будет работать и с iSCSI. Далее на стр. 42 показана конфигурация с двумя путями доступа к СХД и двумя виртуальными IP-адресами. Эта конфигурация оптимизирована для инициаторов iSCSI с многопутевым доступом. Она также может использоваться и без многопутевого доступа, просто для разделения нагрузки на 2 отдельных сетевых интерфейса. На странице 43 у СХД из четырех сетевых интерфейсов созданы два Bond, которые могут быть использованы для инициаторов iSCSI с многопутевым доступом или для смешанных сред iSCSI / SMB / NFS.

На странице 44 для зеркалирования удаленных дисков кластера через Ethernet используются уже два интерфейса, объединенных в Bond типа Round-Robin, что обеспечивает большую надежность и производительность зеркала.

**Open-E JovianDSS: Advanced Metro High Availability Cluster**

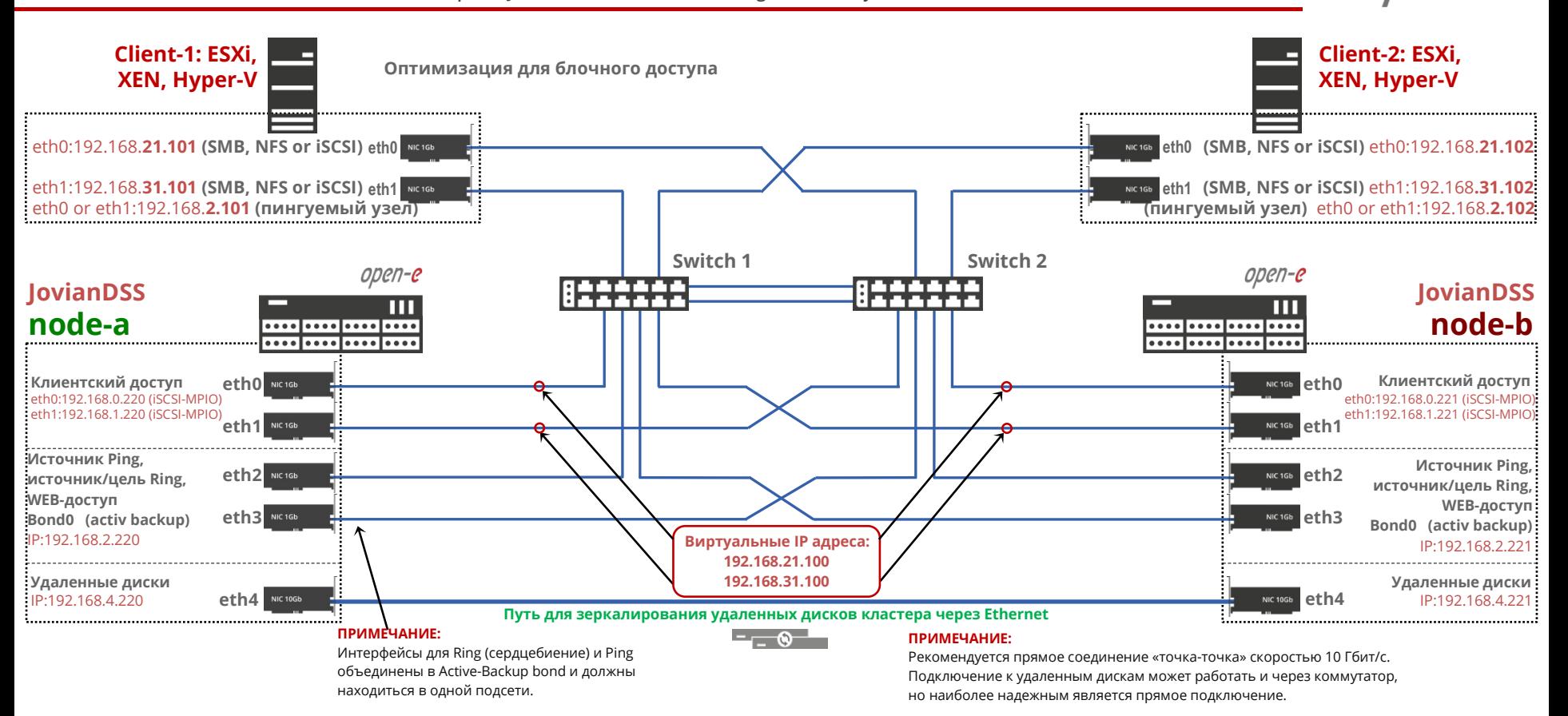

www.open-e.com

**Open-E JovianDSS: Advanced Metro High Availability Cluster**

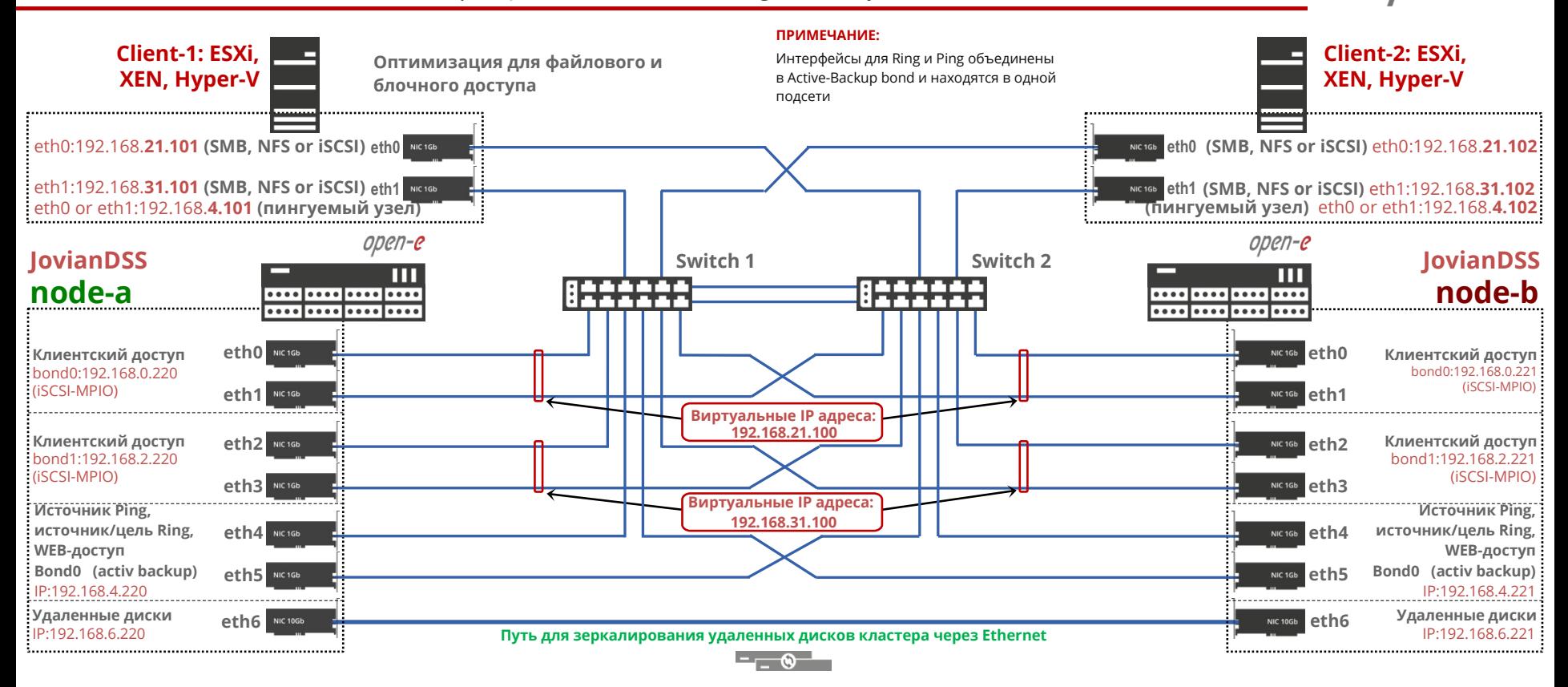

www.open-e.com

**Open-E JovianDSS: Advanced Metro High Availability Cluster**

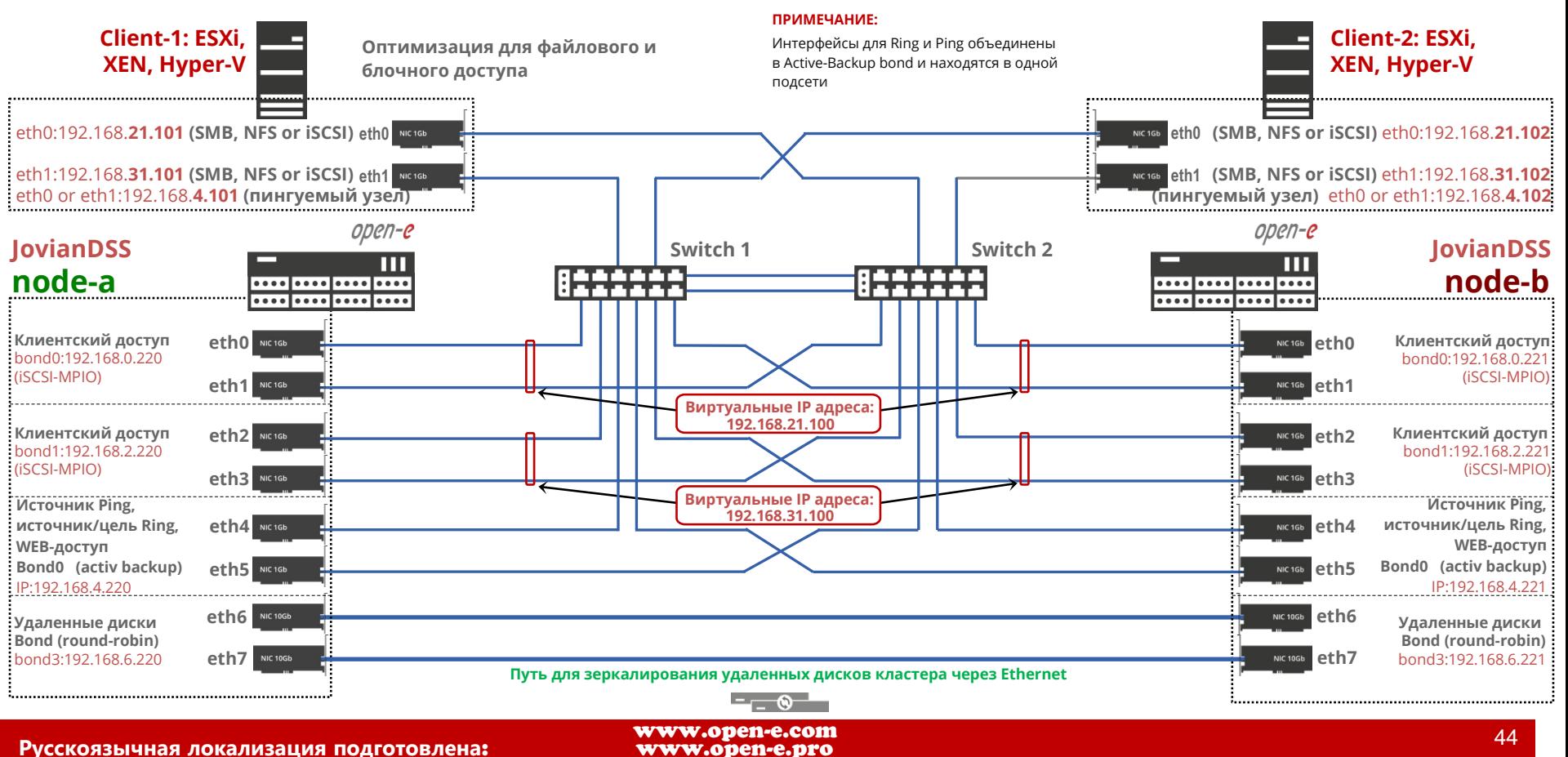

## **Copyright**

(c) 2004-2018 Open-E, Inc. Все права защищены. Никакая часть этой публикации не может быть воспроизведена, сохранена в поисковой системе или передана в любой форме любым способом, электронным, механическим, фотокопированием, записью или иным образом без предварительного письменного согласия Open-E, Inc.

# **Trademarks**

Названия фактических компаний и продуктов, упомянутых здесь, могут быть товарными знаками соответствующих владельцев.

# **Disclaimer**

Open-E, Inc. не несет ответственности за ошибки или упущения в этом документе, Open-E, Inc. не дает никаких обязательств по актуальности информации, содержащейся в настоящем документе.

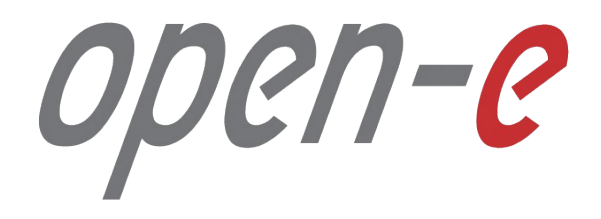

Спасибо!